### **Hmorinski, Denis**

#### **Undergraduate thesis / Završni rad**

**2018**

*Degree Grantor / Ustanova koja je dodijelila akademski / stručni stupanj:* **University of Zagreb, Faculty of Organization and Informatics / Sveučilište u Zagrebu, Fakultet organizacije i informatike**

*Permanent link / Trajna poveznica:* <https://urn.nsk.hr/urn:nbn:hr:211:499184>

*Rights / Prava:* [Attribution 3.0 Unported](http://creativecommons.org/licenses/by/3.0/) / [Imenovanje 3.0](http://creativecommons.org/licenses/by/3.0/)

*Download date / Datum preuzimanja:* **2024-07-29**

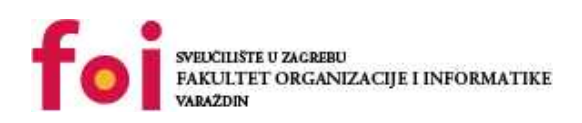

*Repository / Repozitorij:*

[Faculty of Organization and Informatics - Digital](https://repozitorij.foi.unizg.hr) **[Repository](https://repozitorij.foi.unizg.hr)** 

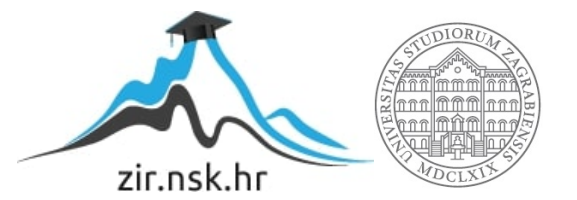

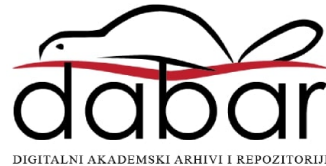

# **SVEUČILIŠTE U ZAGREBU FAKULTET ORGANIZACIJE I INFORMATIKE V A R A Ž D I N**

**Denis Hmorinski**

# **RAZVOJ WEB STRANICE KORIŠTENJEM BOOTSTRAPA**

**ZAVRŠNI RAD**

**Varaždin, 2018.**

# **SVEUČILIŠTE U ZAGREBU FAKULTET ORGANIZACIJE I INFORMATIKE V A R A Ž D I N**

**Denis Hmorinski Matični broj: 41265/12–R Studij: Primjena informacijske tehnologije u poslovanju**

# **RAZVOJ WEB STRANICE KORIŠTENJEM BOOTSTRAPA**

**ZAVRŠNI RAD**

**Mentor:**

Prof.dr.sc. Danijel Radošević

**Varaždin, rujan 2018.**

# Sadržaj

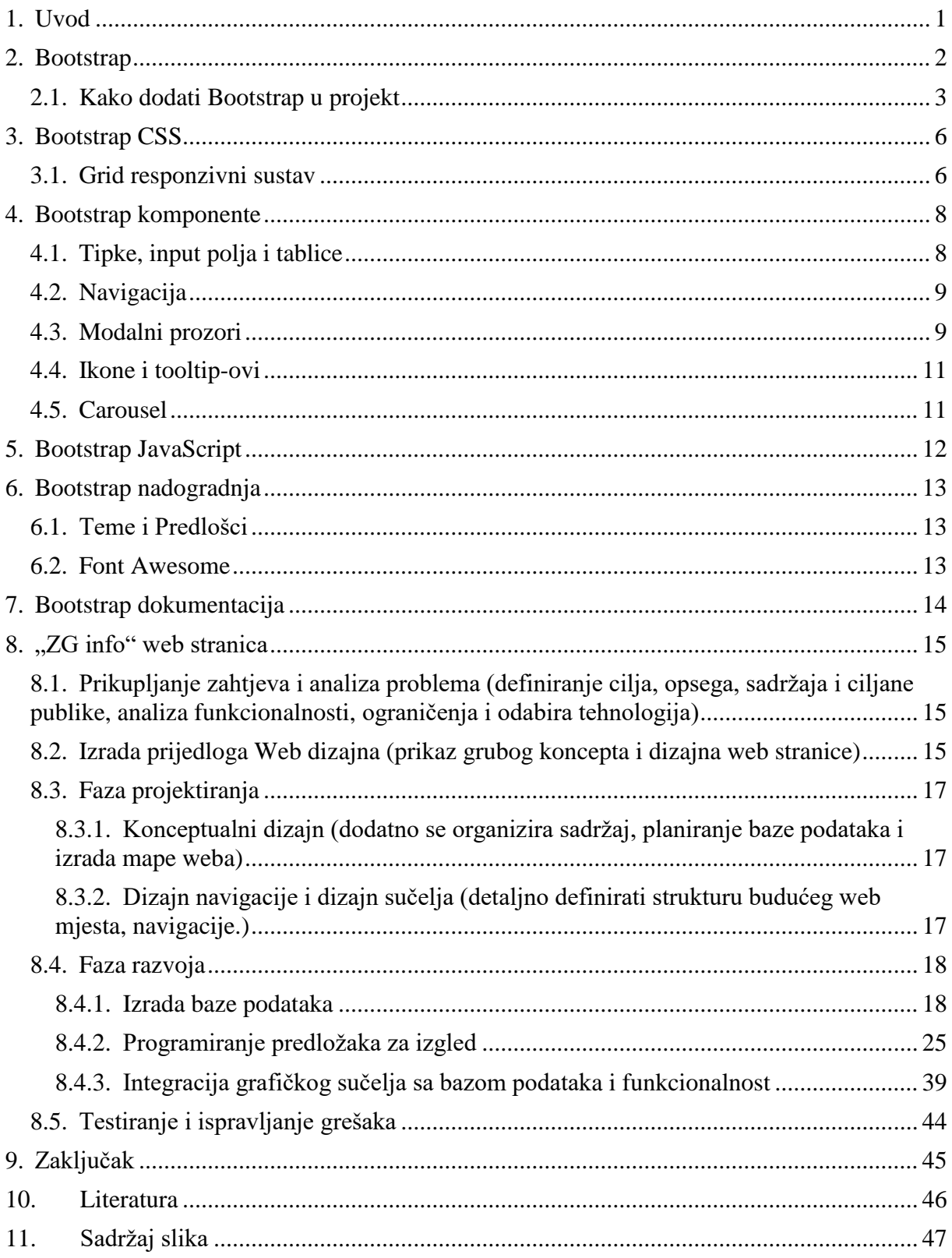

## **1. Uvod**

<span id="page-4-0"></span>Od samog začetka interneta tehnologija se mnogo promijenila, te se potpuno promijenio način na koji se rade web stranice. U samom začetku interneta svaki web programer je izrađivao internetske stranice na svoj način, što je rezultiralo velikom raznolikošću u načinu programiranja, te samom izgledu web stranica. No danas je važno da internetske stranice izgledaju jednako na različitim preglednicima i uređajima, budu jednostavne za izgradnju i održavanje. U zadnjih par godina web tehnologija je išla upravo u tom smjeru, te danas postoje utvrđeni načini i tehnologije izrade web stranica čime se korisnicima uvelike olakšava njihovo pregledavanje, te programerima izrada i održavanje istih.

U ovom završnom radu je opisan Bootstrap razvojni front-end okvir, njegove prednosti i nedostaci. Opisani su glavni dijelovi i komponente navedenog okvira uz praktične primjere.

U praktičnom dijelu ovog rada izrađena je web stranica "ZG info", koja će objavljivati vijesti vezane za Grad Zagreb koristeći okvir Bootstrap za klijentsku stranu uz podršku programskog jezika JavaScript, te PHP i MySQL na serverskoj strani uz funkcije za dodatnu vrijednost web stranice.

### **2. Bootstrap**

<span id="page-5-0"></span>Pri programiranju raznih aplikacija uvijek dolazimo do određenih problema koji nam u tom trenutku mogu biti teško rješivi, te njihovo rješavanje može zahtijevati ogromne količine napora i vremena. Ukoliko naiđemo na problem, vrlo je vjerojatno da je već netko prije nas naišao na isti, te ga riješio. U danasnje doba interneta postoji kultura dijeljenja informacija, pogotovo vezanih uz programiranje, te je jednostavno dovoljno pretražiti internet i razne portale gdje ćemo naći rješenje našeg problema. Do unazad par godina to je bila uobičajena kultura samo ukoliko se radi o programiranju u programskim jezicima koji nas dugo okružuju te već postoji neki predefinirani i standardizirani način programiranja i dizajniranja u njima. Do Bootstrap-a taj slučaj nije vrijedio za programiranje i dizajniranje web stranica. Za izradu web stranica se oduvijek koristio velik broj tehnologija, te sama izrada nikad nije pratila određeni standard, tj. neku najbolju preporučenu praksu. Nadalje ukoliko bi tada pretražili internet u potrazi za rješenjem našeg problema, naišli bi na zbrku velike količine nestandardiziranih informacija pruženih od velikog broja programera od kojih svaki ima svoj individualni pristup izradi web stranica. Upravo taj individualni pristup stvara jednu veliku problematiku kod izrade web stranica. Ukoliko jedan programer želi nešto promijeniti u programu drugog programera tada on mora mnogo truda uložiti u samu analizu načina na koji je sama stranica programirana. Isto tako kad bi posjetitelji pregledavali web stranice oni bi konstantno nailazili na nekonzistentnosti u izgledu i funkcionalnosti samih stranica sto bi im uvelike otežavalo snalaženje i pregledavanje stranica. Također valja napomenuti da velik broj web stranica nije bio prilagođen različitim rezolucijama zaslona.

Bootstrap je stvoren 2011. godine sa ciljem kako bi riješio je sve gore prethodno navedene probleme. Kreiranjem istog stvorio se jedan nepisani standard za izradu web stranica oko kojeg se stvorila jedna velika zajednica koja izrađuje web stranice prema istom, te dijeli informacije i rješenja problema [12, str. 13].

Bootstrap su dizajnirali Mark Otto i Jacob Thorton te je on najpopularniji besplatni open source (otvorenog izvora) alat za razvoj web stranica i web aplikacija koji uključuje tehnologije HTML, CSS i JavaScript. To je najpopularnija biblioteka komponenti za izradu responzivnih web stranica koja nam omogućava brzu izradu web stranica pomoću responzivnog sustava mreže, opsežnih komponenti i snažnih dodataka izgrađenih na jQueryu.

jQuery je brza, lagana i bogata javaScript biblioteka koja nam omogućava brzo izrađivanje kompleksnih web stranica koristeći malo koda, te postoji mnoštvo plug-inova (dodataka) za svaku ideju koju možemo zamisliti. Olakšava manipulaciju HTML dokumentima, rukovanje događajima, kreiranje animacija. S jQuery-em je potrebno puno manje muke i vremena u odnosu na JavaScript kako bi se postigla ista funkcionalnost na stranici.

Bootstrap nam služi za izradu front-end dijela web stranica, te je kompatibilan sa svim modernim preglednicima (Chrome, Firefox, Internet Explorer, Safari, i Opera). Jednostavan je za korištenje, što znači da ga može koristiti svatko sa osnovnim znanjem HTML-a i CSS-a. CSS omogućava responzivnost web stranica kako bi one bile prilagođene uređajima različitih rezolucija zaslona (mobiteli, tableti, računala). Izuzev responzivnog dizajna i fleksibilnosti Bootstrap također ima razne ugrađene značajke poput mrežnog izgleda koji nam omogućava slaganje elemenata na web stranici u sustav mreže kao u matrici. Nadalje u Bootstrapu postoje značajke u obliku tipografije, JavaScript dodataka, raznih komponenti i dr. [1].

### <span id="page-6-0"></span>**2.1. Kako dodati Bootstrap u projekt**

Bootstrap je biblioteka koja se sastoji od 3 foldera (slika 1). CSS folder sadrži sav potreban stil za različite elemente koje možemo dodati i koristiti u svom projektu. JS folder sadrži Bootstrap skripte i funkcije koje možemo koristiti, dok fonts dio sadrži fontove koje Bootstrap koristi. Isto tako projekt sadrži minimizirani CSS i JavaScript čijim korištenjem dobivamo na brzini učitavanja web stranice. Naravno, za korištenje neke skripte dovoljno je pozvati samo nekomprimiranu ili minimiziranu verziju skripte, ne obje.

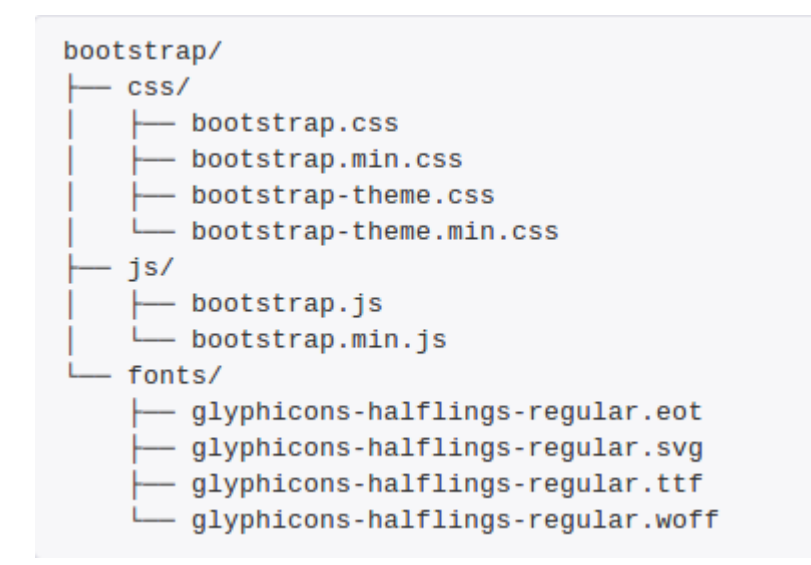

#### **Slika 1: Struktura Bootstrap-a 1**

<span id="page-6-1"></span>1

<sup>&</sup>lt;sup>1</sup> Izvor:<http://javabeat.net/bootstrap-setup/> (Pristup: 27. Kolovoza 2018.)

Kako bi mogli koristiti Bootstrap biblioteku potrebno je istu dodati u projekt, tj. web stranicu. To možemo učiniti na dva načina:

1. Preuzimanjem Bootstrap-a sa web stranice [getbootstrap.com,](https://getbootstrap.com/) dodavanjem u projekt, te povezivanje linkovima do putanja na skripte Bootstrap-a u samom projektu. Bootstrap CSS dodajemo tako da u *<head></head>* dio HTML dokumenta upišemo sljedeći kod koji pokazuje putanju do željene skripte Bootstrap-a.

<link href="css/bootstrap.min.css" rel="stylesheet">

Isto tako za dodavanje jQuery-a i JavaScript-a prije zatvarajuće </body> oznake u HTML dokumentu upisujemo sljedeći kod koji sadrži putanju do skripti. <script src="js/bootstrap.min.js"></script>

Nadalje možemo vidjeti kako bi to točno izgledalo u kodu.

```
<!DOCTYPE html>
      <head>
             <link href="css/bootstrap.min.css" rel="stylesheet">
      </head>
      <body>
             ---neki kod---
             <script src="js/bootstrap.min.js"></script>
      </body>
</html>
```
2. Povezivanje na Bootstrap preko Cloud-a (pohrana na internetu) na način da se u HTML-u poveže na biblioteke koje se nalaze na cloud-u.

Bootstrap CSS možemo dodati tako da u zaglavlje HTML dokumenta upišemo sljedeći kod.

```
<link rel="stylesheet"href="https://maxcdn.bootstrapcdn.com/bootstrap/3.3.7/
css/bootstrap.min.css">
```
Za dodavanje JavaScript-a prije zatvarajuće *</body>* oznake u HTML dokumentu upisujemo sljedeći kod. Da bi Bootstrap JavaScript radio uredno isto tako je potrebno povezati jQuery [2].

```
<script src="https://ajax.googleapis.com/ajax/libs/jquery/3.2.1/jquery.min.j
s"></script>
```

```
<script src="https://maxcdn.bootstrapcdn.com/bootstrap/3.3.7/js/bootstrap.mi
n.js"></script>
```
Nadalje možemo na primjeru vidjeti kako bi to točno izgledalo.

```
<!DOCTYPE html>
      <head>
             <link rel="stylesheet" 
href="https://maxcdn.bootstrapcdn.com/bootstrap/3.3.7/css/bootstrap.min.css"
>
      </head>
      <body>
             ---neki kod---
             <script 
src="https://ajax.googleapis.com/ajax/libs/jquery/3.2.1/jquery.min.js"></scr
ipt>
             <script 
src="https://maxcdn.bootstrapcdn.com/bootstrap/3.3.7/js/bootstrap.min.js"></
script> 
      </body>
</html>
```
### **3. Bootstrap CSS**

<span id="page-9-0"></span>Bootstrap CSS uključuje mnogo unaprijed definiranih klasa pomoću kojih možemo brzo i jednostavno uređivati raspored elemenata našeg projekta. Isto tako Bootstrap već sadrži CSS za većinu HTML elemenata (h1-h6, p, table...) čime su ti elementi odmah uljepšani i uređeni na moderan način. Postoje i razne klase za poravnanje teksta, veličinu fonta, uređivanje slika i dr., te ih je samo potrebno pozvati kako bi se primijenio stil istih.

### <span id="page-9-1"></span>**3.1. Grid responzivni sustav**

Responzivnost je svojstvo web stranice da se njen izgled prilagođava različitim rezolucijama zaslona. U prošlosti su stranice programirane u statičnim dimenzijama. To nije bio toliki problem jer su se tada uglavnom koristila računala. No pojavom raznih pametnih uređaja poput tableta i raznih mobilnih uređaja to je postao velik problem.

Možemo za primjer uzeti, neka je stranica bila dizajnirana tako da je široka 1000px i svi elementi unutar nje posloženi unutar tog okvira, tada ukoliko bi istu stranicu pregledavali na uređaju koji ima rezoluciju zaslona širu od 1000px mi bismo tu stranicu mogli uredno vidjeti. Ukoliko bi istu stranicu pregledavali na uređaju manje rezolucije (npr. mobilni uređaj ili tablet) tada ne bismo vidjeli cijelu stranicu već samo njen dio. Tada bismo se morali horizontalno kretati kako bi vidjeli cijelu stranicu te približavati kako bi vidjeli sadržaj. Navedeni scenarij možemo u najmanju ruku nazvati nepraktičnim i zamornim za posjetitelje stranica.

Bootstrap sustav mreže se sastoji od 12 stupaca (Slika 2). Korištenjem responzivnog CSS-a kontejner od 940px se prilagođava na širinu od 724px ili 1170px širine, ovisno o veličinama zaslona. Ispod 767px širine zaslona kao na tabletima i manjim uređajima stupci postaju fluidni i slažu se vertikalno. Na zadanoj širini, svaki je stupac širok 60px i ima razmak od 20px u lijevo [3, str. 4].

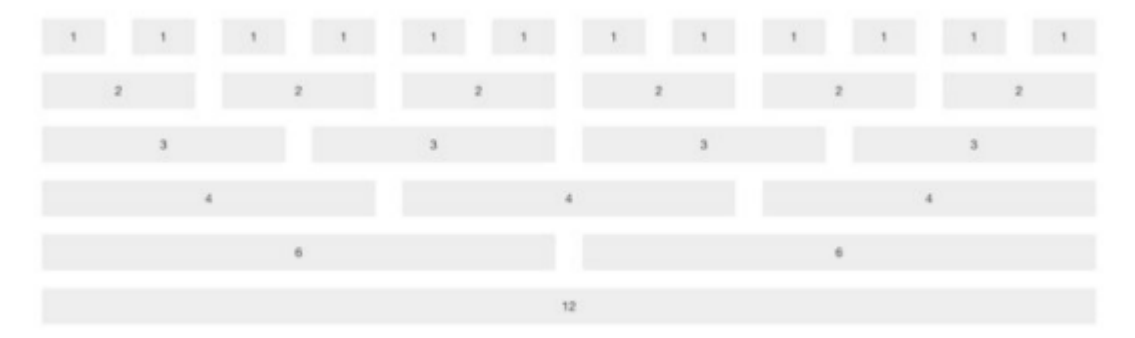

<span id="page-9-2"></span>**Slika 2: Bootstrap sustav mreže [3, str 4]**

Moguće je kombinirati CSS klase kako bi se mreža elemenata na web stranici ponašala kako mi želimo, ovisno o veličini zaslona uređaja na kojem se pregledava web stranica. Kada programiramo stranicu mi koristimo sustav mreže (tablica) kako bi pozicionirali različite elemente na samu stranicu. CSS klase nam tu omogućavaju da npr. 3 elementa koji su jedan pored drugog na računalu, pozicioniramo jedan ispod drugog ukoliko gledamo istu stranicu na mobilnom uređaju. Na taj način možemo maksimalno sve elemente na stranici prilagoditi uređaju na kojem se pregledava stranica. Sustav mreže se sastoji od 4 klase:

- 1. xs mobilni uređaji
- 2. sm tableti
- 3. md desktop uređaji (laptopi)
- 4. lg veći desktop uređaji (računala i laptopi)

Navedene CSS klase se mogu kombinirati kako bi postigli najveću moguću dinamiku i fleksibilnost elemenata na web stranici. Kako se naša mreža sastoji od 12 stupaca, moguće je kombinirati *col* elemente (column=stupac), tj. klase na način da je zbroj tih elemenata unutar elementa *row* jednak 12 [13, str. 17]. Nadalje možemo vidjeti klasičan primjer upotrebe klasa za responzivnost web stranice.

```
<div class="container">
   <div class="row">
     <div class="col-*-*"></div>
   </div>
   <div class="row">
     <div class="col-*-*"></div>
     <div class="col-*-*"></div>
     <div class="col-*-*"></div>
   </div>
   <div class="row">
     ...
   </div>
</div>
```
Prvo imamo element sa klasom *container* (kontejner) unutar kojeg se nalazi element sa klasom *row* (red). Unutar *row* elementa stažemo stupce sa elementima klase *col* kako bi dobili željeni raspored elemenata.

# **4. Bootstrap komponente**

## <span id="page-11-1"></span><span id="page-11-0"></span>**4.1. Tipke, input polja i tablice**

Bootstrap nam pruža klase za stilove različitih vrsti gumbi, ovisno o tome kakvog izgleda i dimenzija trebamo gumbe (Slika 3).

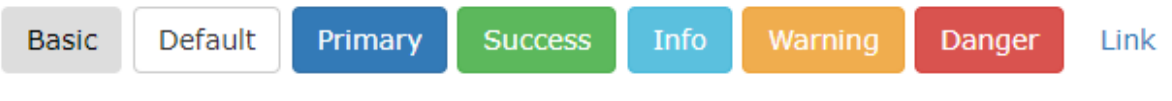

#### **Slika 3: Bootstrap gumbi<sup>2</sup>**

<span id="page-11-2"></span>Kako bi pozvali stil određenog gumba, dovoljno je samo navesti klasu željenog gumba kao što možemo vidjeti na sljedećim primjerima [4]

```
<button type="button" class="btn">Basic</button>
<button type="button" class="btn btn-default">Default</button>
<button type="button" class="btn btn-primary">Primary</button>
<button type="button" class="btn btn-success">Success</button>
<button type="button" class="btn btn-info">Info</button>
<button type="button" class="btn btn-warning">Warning</button>
<button type="button" class="btn btn-danger">Danger</button>
<button type="button" class="btn btn-link">Link</button>
```
Bootstrap ima već predefinirani stil za ste vrste input polja (tekstualno polje, polje za lozinku, polja za datum i vrijeme, polje za jednostruki odabir, polje za višestruki odabir, polje za broj, polje za E-mail, polje za pretraživanje, URL polje, polje za odabir boje i polje za telefon) čime ih nije potrebno stilizirati, već je dovoljno pozvati klase za input polja [5]. Primjer korištenja Bootstrap klasa za stiliziranje HTML input polja možemo vidjeti na sljedećem primjeru.

1

```
<div class="form-group">
      <label for="tekstualno-polje">Tekstualno polje:</label>
      <input type="text" class="form-control" id="tekstualno-polje">
      <label for="lozinka">Lozinka:</label>
      <input type="password" class="form-control" id="lozinka">
      <label for="textarea">Veliko tekstualno polje:</label>
      <textarea class="form-control" rows="5" id="textarea"></textarea>
      <div class="checkbox">
      <label><input type="checkbox" value="">Opcija 1</label>
      </div>
      <div class="checkbox">
         <label><input type="checkbox" value="">Opcija 2</label>
      </div>
      <div class="checkbox disabled">
         <label><input type="checkbox" value="" disabled>Opcija 3</label>
      </div>
</div>
```
<sup>2</sup> Izvor: [https://www.w3schools.com/bootstrap/bootstrap\\_buttons.asp](https://www.w3schools.com/bootstrap/bootstrap_buttons.asp) (Pristup: 28. Kolovoza 2018.)

Isto tako Bootstrap sadrži stilove za HTML tablice kako bi se tablice na web stranicama prikazivale uredno, konzistentno i pregledno. Dovoljno je dodati klasu .*table* bilo kojoj tablici kako bi ona poprimila Bootstrap stil.

# <span id="page-12-0"></span>**4.2. Navigacija**

Bootstrap nam omogućuje brzo dodavanje već unaprijed uređenih navigacija. Korištenjem Bootstrap sintakse, možemo u naš projekt dodati navigaciju koja se prilagođava različitim veličinama zaslona. Isto tako moguće je odabrati iz većeg broja navigacija onu koja nam najviše odgovara prema bojama, izgledu i funkcionalnosti [6]. Nadalje možemo vidjeti jedan primjer obične Bootstrap navigacije u kodu.

```
<nav class="navbar navbar-default">
   <div class="container-fluid">
     <div class="navbar-header">
       <a class="navbar-brand" href="#">Naziv web stranice</a>
     </div>
     <ul class="nav navbar-nav">
       <li class="active"><a href="#">Početna</a></li>
       <li><a href="#">Stranica 1</a></li>
       <li><a href="#">Stranica 2</a></li>
       <li><a href="#">Stranica 3</a></li>
    \langle/ul>
   </div>
</nav>
```
Iz primjera možemo vidjeti da je dodavanje navigacije prilično jednostavno, te je samo potrebno dodati klase željene navigacije *nav* elementu. Nadalje na slici možemo vidjeti kako primjer iz koda izgleda na samoj web stranici.

<span id="page-12-2"></span>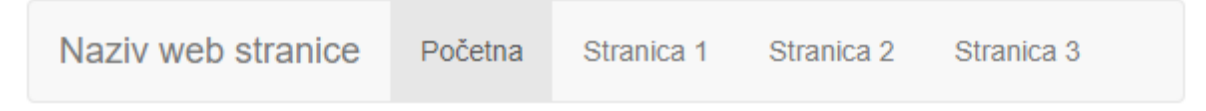

**Slika 4: Bootstrap navigacija<sup>3</sup>**

## <span id="page-12-1"></span>**4.3. Modalni prozori**

1

Modalni prozori su dijaloški okviri koji se prikazuju na vrhu (preko) trenutne stranice. Fleksibilni modali su pogonjeni JavaScript-om, te oni podržavaju brojne modale za razne scenarije od obične obavijesti korisniku do potpuno prilagođenih modala za kompliciranije projekte. Modali se obično vežu za neke događaje na web stranici, a to može biti npr. pritisak

<sup>&</sup>lt;sup>3</sup> Izvor: [https://www.w3schools.com/bootstrap/bootstrap\\_navbar.asp](https://www.w3schools.com/bootstrap/bootstrap_navbar.asp) (pristup 3. rujna 2018.)

gumba. Modali se pozicioniraju iznad apsolutno svega u dokumentu i poništava se scroll (kretanje) sa *<body>* elementa nakon čega modal preuzima scroll opciju. Moguće je prikazati samo jedan modal odjednom [7]. Na sljedećem primjeru možemo vidjeti kako izraditi jednostavni modalni prozor.

```
<div class="container">
   <button type="button" class="btn btn-info btn-lg" data-toggle="modal" data-
target="#myModal">Otvori modal</button>
   <div class="modal fade" id="myModal" role="dialog">
     <div class="modal-dialog">
       <div class="modal-content">
         <div class="modal-header">
           <button type="button" class="close" data-
dismiss="modal">×</button>
           <h4 class="modal-title">Zaglavlje modala</h4>
         </div>
         <div class="modal-body">
           <p>Neki tekst u modalu.</p>
         </div>
         <div class="modal-footer">
           <button type="button" class="btn btn-default" data-
dismiss="modal">Zatvori</button>
         </div>
       </div>
     </div>
   </div>
</div>
```
Na sljedećoj slici možemo vidjeti kako to izgleda na samoj web stranici. Pritiskom na gumb

"Otvori modal" otvara se modalni prozor iznad trenutne stranice.

<span id="page-13-0"></span>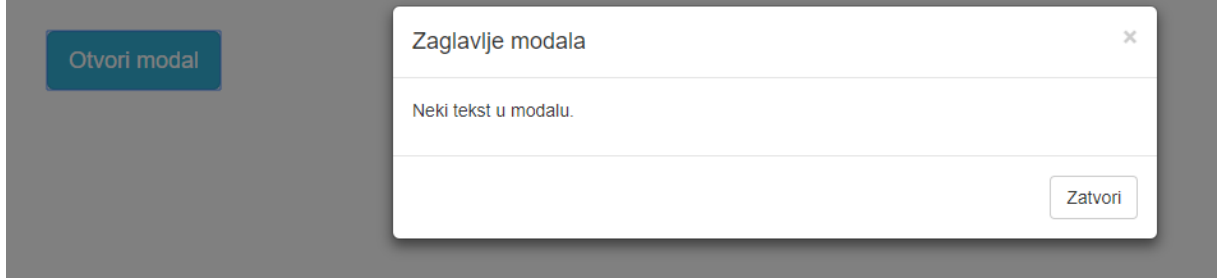

**Slika 5: Modalni prozor<sup>4</sup>**

<sup>1</sup> 4 Izvor:<https://getbootstrap.com/docs/4.0/components/modal/> (Pristup: 29. Kolovoza 2018.)

### <span id="page-14-0"></span>**4.4. Ikone i tooltip-ovi**

Bootstrap sadrži 260 ikona iz seta Glyphicon Halflings koje inače nisu dostupne besplatno, ali ih je autor učinio besplatno dostupnima unutar Bootstrap-a [8]. Navedene ikone je moguće koristiti bilo gdje na web stranici na način kao iz sljedećeg primjera. <p>Ikona pisma: <span class="glyphicon glyphicon-envelope"></span></p> Na Bootstrap internet stranicama se može vidjeti popis svih ponuđenih ikona koje možemo koristiti.

### <span id="page-14-1"></span>**4.5. Carousel**

Carousel (slajder) dodatak služi za pregledavanje elemenata. Pomoću istog možemo dodati responzivne slike, video ili tekstualne slajdove na našu stranicu uz minimalan napor. Bitno je znati da Internet Explorer 9 i starije verzije ne podržavaju Bootstrap Carousel dodatak [9]. Kako će praktičan dio ovog rada biti izrada web stranice koja će sadržati vijesti, slajderi će se na tom primjeru pokazati vrlo učinkovitima za brzo pregledavanje većeg broja vijesti. Nadalje možemo vidjeti primjer koda kojim dodajemo Carousel slider.

```
<div id="myCarousel" class="carousel slide" data-ride="carousel">
   <!-- Indikatori -->
   <ol class="carousel-indicators">
 <li data-target="#myCarousel" data-slide-to="0" class="active"></li>
 <li data-target="#myCarousel" data-slide-to="1"></li>
     <li data-target="#myCarousel" data-slide-to="2"></li>
  \langle/ol\rangle <!—Omotač slajdova -->
   <div class="carousel-inner">
     <div class="item active">
       <img src="slika1.jpg" alt="Slika1">
     </div>
     <div class="item">
       <img src="slika2.jpg" alt="Slika2">
     </div>
     <div class="item">
       <img src="slika3.jpg" alt="Slika3">
     </div>
   </div>
   <!—kontrole lijevo i desno -->
   <a class="left carousel-control" href="#myCarousel" data-slide="prev">
     <span class="glyphicon glyphicon-chevron-left"></span>
     <span class="sr-only">Prethodna</span>
  \langlea>
   <a class="right carousel-control" href="#myCarousel" data-slide="next">
     <span class="glyphicon glyphicon-chevron-right"></span>
     <span class="sr-only">Sljedeća</span>
   </a>
</div>
```
# **5. Bootstrap JavaScript**

<span id="page-15-0"></span>JavaScript nam služi za postizanje dodatne dinamičnosti na našim web stranicama bez pisanja mnogo koda. jQuery dodaci se mogu dodati svaki zasebno ili svi odjednom preko bootstrap.js skripte ili njene minimizirane verzije bootstrap.min.js. Za početne korisnike preporučljivo je uključiti sve dodatke odjednom preko bootstrap.js skripte jer neki dodaci rade ovisno o drugima. Svi dodaci u navedenoj skripti ovise o jQuery-u, te je prema tome potrebno pozvati jQuery prije bootstrap.js skripte kako je prethodno objašnjeno u poglavlju "Kako dodati Bootstrap u projekt". Na jednom HTML elementu se može koristiti samo jedan dodatak odjednom. Prema tome gumb ne može imati istovremeno tooltip i otvarati modal. Da bi isto napravili potrebno je pozvati jedan dodatak na omatajući element oko gumba.

Bootstrap dodaci koji rade na JavaScript-u su: tranzicije, modalni prozori, padajući izbornik, ScrollSpy, tabovi, tooltip-ovi, popoveri, upozorenja, gumbi, collapse elementi sa proširenjima, carousel slajderi i dr. [10].

## **6. Bootstrap nadogradnja**

<span id="page-16-0"></span>Za Bootstrap možemo reći da je to jedan sustav koji se ne sastoji isključivo od Bootstrap projekta, već i od web komponenti koje se ne nalaze u originalnom projektu. Tako možemo dodatno uz originalni projekt koristiti različite web predloške, teme i alate. Isto tako možemo Bootstrap nadograditi sa raznim alatima poput Font Awesome fontova, Social Buttons i dr.

### <span id="page-16-1"></span>**6.1. Teme i Predlošci**

Predlošci su gotova rješenja koja možemo koristiti i doraditi prema našim potrebama. Postoje besplatni predlošci i naravno oni koji se plaćaju. Predlošci su uglavnom bazirani na HTML-u i CSS-u čime ih je vrlo jednostavno urediti i prilagoditi. Za neke poslovne potrebe lako će se pronaći predložak koji će idealno odgovarati i neće trebati nikakve dorade, no u većini slučajeva to nije tako. Čak i ako uspijemo pronaći predložak koji odgovara našim zahtjevima nerijetko će to zahtijevati mnogo dodatne dorade i prilagodbe web stanice prema zahtjevima našeg poslovanja. Za teme možemo reći da one obuhvaćaju boje, raspored elemenata, fontove i dr. stvari kojima postižemo konzistentnost u izgledu naše web stranice.

#### <span id="page-16-2"></span>**6.2. Font Awesome**

Kao što je prethodno spomenuto, Font Awesome spada u alate kojima možemo nadograditi Bootstrap. To je alat ili font koji nam pruža skalabilne vektorske ikone koje možemo vlastoručno urediti prema našim željama i potrebama, korištenjem CSS-a za uređivanje boje, veličine, sjene i dr.. Ovaj font se sastoji od oko 675 ikona, besplatan je za korištenje i responzivan [11].

Kako bi dodali Font Awesome u naš projekt možemo preuzeti projekt sa Font Awesome službenih web stranica te ga pozvati u *<head>* dijelu naše web stranice ili možemo pozvati projekt preko cloud-a upisivanjem sljedećeg koda u *<head>* dijelu. <link rel="stylesheet" href="https://cdnjs.cloudflare.com/ajax/libs/fontawesome/4.7.0/css/font-awesome.min.css">

# **7. Bootstrap dokumentacija**

<span id="page-17-0"></span>Milijuni web stranica su izgrađene uz pomoć Bootstrap-a, te možemo reći da je Bootstrap jedna veoma velika biblioteka raznih mogućnosti i komponenti koja koristi HTML, CSS i JavaScript. S obzirom na to da je globalno zastupljen i koristi ga velik broj korisnika, razvojni tim Bootstrap-a ga konstantno nadograđuje i poboljšava što rezultira novijim verzijama same biblioteke.

Uzevši u obzir rečeno, ponekad može biti teško snaći se u raznim verzijama, tehnologijama, komponentama i mogućnostima ove biblioteke. Na službenim Bootstrap web stranica se može naći opsežna dokumentacija u kojoj možemo pronaći upute i objašnjenja za apsolutno svaki segment Bootstrap-a.

# **8. "ZG info" web stranica**

<span id="page-18-0"></span>Za potrebe ovog završnog rada kao praktičan primjer izraditi ću web stranicu temeljenu na Bootstrap tehnologiji koja će sadržavat razne dodatke i elemente spomenute i objašnjene u teorijskom dijelu ovog rada. Naziv web stranice je "ZG info", te će to biti web stranica koja će objavljivati Zagrebačke novosti.

## <span id="page-18-1"></span>**8.1. Prikupljanje zahtjeva i analiza problema (definiranje cilja, opsega, sadržaja i ciljane publike, analiza funkcionalnosti, ograničenja i odabira tehnologija)**

Ova web stranica će prvenstveno biti namijenjena svim osobama koje interesiraju zagrebačke novosti. Prema tome glavna ciljana publika je stanovništvo grada Zagreba i okolica. Samu ciljanu publiku je cilj privući kvalitetno izrađenom web stranicom koja će biti prilagođena za sve vrste uređaja, te će sadržavati kvalitetan sadržaj sa ciljem informiranja javnosti o Zagrebačkim novostima.

Potrebno je analizirati konkurenciju, te prema tome same zahtjeve korisnika. Prema tome sam na internetu pregledao i analizirao neke od glavnih hrvatskih web portala sa novostima.

Na temelju istog mogu zaključiti da posjetitelji web stranica preferiraju jednostavne i pregledne stranice ugodnog dizajna i jasne navigacije. Kako se radi o novostima, možemo pretpostaviti da postoje neke glavne teme koje će zanimati našu ciljanu publiku, a to bi bile: politika, sport, biznis, estrada i događanja. Znamo da je tekst glavni kad govorimo o samim novostima, no kako bi se zainteresirala ciljana publika ova web stranica će osim teksta sadržavati i multimedijske elemente (slike). Za potrebe ovakve web stranice bit će potrebno koristiti više tehnologija, a to će biti: HTML, CSS, Bootstrap biblioteka, ponešto jQuery-a i Javascripta, te dodaci.

## <span id="page-18-2"></span>**8.2. Izrada prijedloga Web dizajna (prikaz grubog koncepta i dizajna web stranice)**

Sa izradom web stranice se ne može krenuti iz ničega, već bi u praksi bilo potrebno izraditi prijedlog web dizajna web stranice za nekog klijenta. Kako sada imamo slučaj da nemamo klijenta onda je potrebno izraditi prijedlog web dizajna na temelju zahtjeva potencijalne publike. Nadalje možemo vidjeti grubi prijedlog dizajna koji će nam služiti uglavnom kao smjernica za razvoj web stranice. Finalna web stranica ne mora odgovarati točno samom prijedlogu, već nam on u ovom slučaju više služi pri samom početku izrade, te kao podsjetnik i orijentir koji nam govori što i kako smo zamislili na temelju analize potencijalne publike.

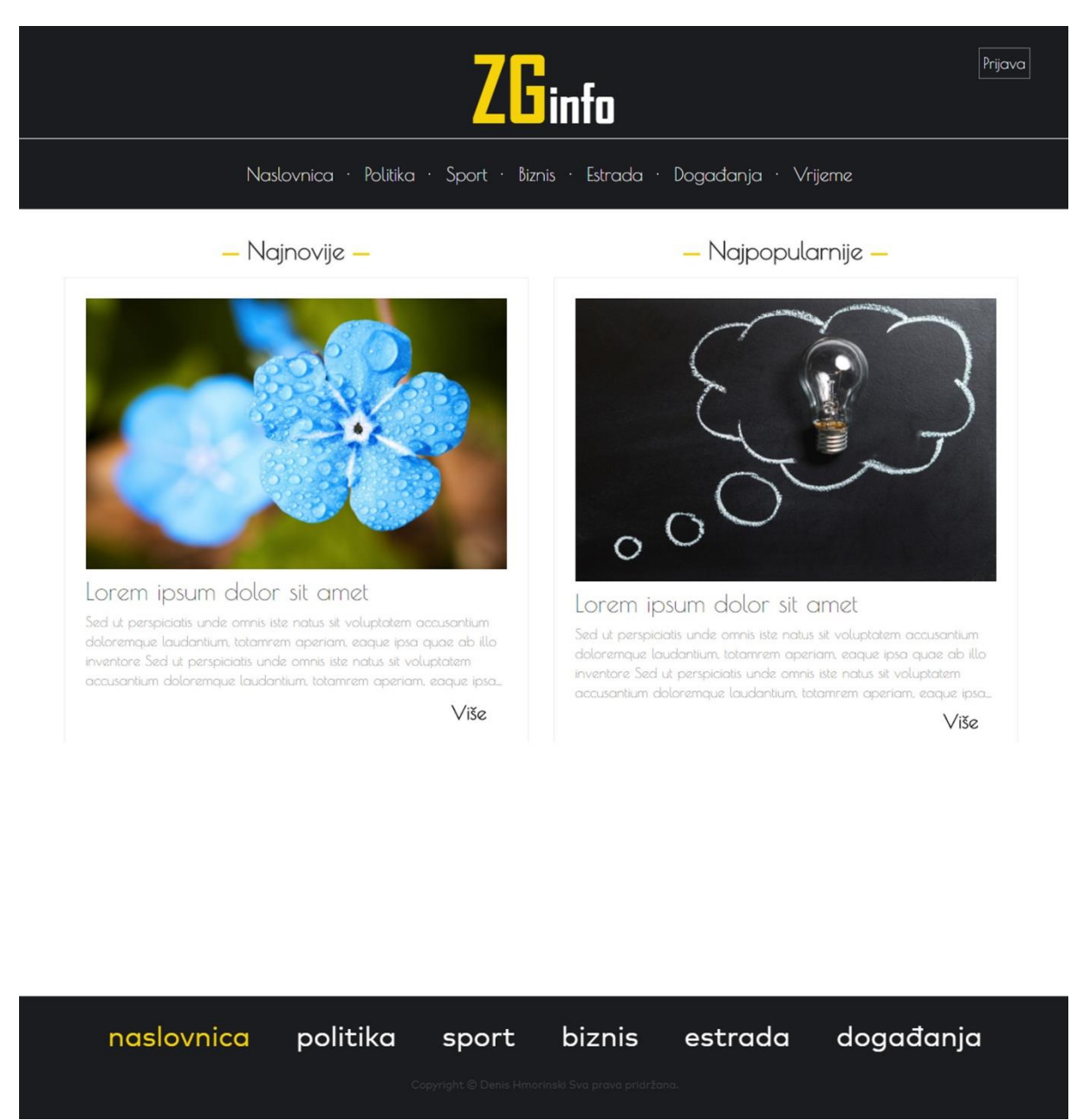

#### **Slika 6: Prijedlog web dizajna**

<span id="page-19-0"></span>Ovaj prijedlog web dizajna neće biti finalna web stranica. Isti će nam služiti samo za smjernice, te ćemo taj grubi dizajn nadograđivati i maksimalno poboljšati. Nakon što sadržaj dođe na samu stranicu tek će se onda moći vidjeti finalni rezultat što se tiče samog izgleda web stranice.

### <span id="page-20-0"></span>**8.3. Faza projektiranja**

### <span id="page-20-1"></span>**8.3.1. Konceptualni dizajn (dodatno se organizira sadržaj, planiranje baze podataka i izrada mape weba)**

Što se tiče samog dizajna stranice, prijedlog web dizajna će biti prilično dobar za početak programiranja web stranice, naravno uz kontinuirano poboljšanje iste. Sadržaj koji će se prikazivati na web stranici će uključivati tekst i slike. U slučaju da je dotična web stranica izgrađena za stvarne vijesti, tada bi nam one isporučile sav potreban sadržaj koji žele da se objavi na samoj stranici. Za potrebe ovog rada ja ću sam pronaći ogledni sadržaj koji će nam služiti kako bismo mogli vidjeti finalni izgled web stranice i njenu cjelokupnu funkcionalnost. Pronaći ću slike prema pojedinim kategorijama novosti, te ću ih urediti. Što se tiče teksta, za potrebe ovog rada koristiti ću *Lorem ipsum* latinske tekstove. Nakon što sakupim sav potreban sadržaj, isti ću unijeti u bazu.

Navigacija web stranice će biti prilično jednostavna, izbornik u zaglavlju i podnožju stranice, čime će se korisnici moći jednostavno snaći. Stranica će sadržavati jasne pozive na akciju kako bi posjetitelji odmah mogli uočiti sve funkcionalnosti stranice, te njene putanje.

Za potrebe ove web stranice izraditi ću bazu podataka. Sama baza će morati moći pohraniti podatke za sve vijesti. Što znači da će morati moći pohraniti naslove vijesti, tekst, sliku i komentare. Baza će morati moći pohraniti registrirane korisnike i tipove korisnika kako bi se dodijelila prava na samoj web stranici. Administrator će imati apsolutna prava na stranici čime će moći administrirati korisnike, objavljivati i uređivati vijesti, te komentirati vijesti. Posjetitelji će imati mogućnost registrirati se na stranici i komentirati vijesti.

Na kraju će biti potrebno izraditi dio stranice koji će koristiti za administriranje ove web stranice.

### <span id="page-20-2"></span>**8.3.2. Dizajn navigacije i dizajn sučelja (detaljno definirati strukturu budućeg web mjesta, navigacije.)**

Logotip, tj. naziv stranice će se nalaziti na vrhu stranice, nakon čega će slijediti navigacija u kojoj će se odmah vidjeti sve podstranice ove stranice. Početna stranica će prikazivati najpopularnije vijesti prema broju pregleda, te najnovije vijesti od najnovije prema najstarijoj vijesti. U podnožju će biti ponovljena navigacija za lakše snalaženje korisnika. Nakon izrade početne stranice prema prijedlogu dizajna dodatno ću poboljšati njen izgled i dodati još stvari. Dodati ću sekcije koje će jasnije prikazivati kategorije vijesti, te voditi na njihove podstranice. Pritiskom na bilo koju vijest, posjetitelj će biti odveden na detaljnu

stranicu vijesti gdje će se prikazivati sav sadržaj vijesti, za razliku od početne stranice gdje će se prikazivati slika, naslov i dio teksta.

### <span id="page-21-0"></span>**8.4. Faza razvoja**

Glavni alat u kojem ću razvijati web stranicu je Sublime Text tekstualni editor. Web stranica će imati bazu podataka i razne funkcionalnosti poput jednostavnog sustava za upravljanje sadržajem, što znači da nije dovoljno samo izraditi front-end (prednji dio) stranice, već i back-end (stražnji dio, serverski dio). Pojednostavljeno rečeno, neće biti dovoljno razviti samo izgled stranice, već dodatno bazu i funkcionalnost na serverskoj strani. Za razvoj prednjeg dijela stranice koristiti ću HMTL, CSS, JavaScript i jQuery, te Boostrap biblioteku na kojoj će biti glavni fokus. Za pokretanje serverskog dijela stranice koristiti ću XAMPP v3.2.2 razvojno okruženje koje podržava Apache server 2.4.29, PHP 7.0.27 i MySQL 5.0.12 za bazu podataka.

XAMPP je vrlo jednostavan za korištenje. Potrebno ga je preuzeti sa službenih stranica i instalirati. Nakon toga će se kreirati datoteku *xampp* na C disku. Unutar te datoteke se nalazi datoteka *htdocs* unutar koje postavimo datoteku sa nazivom našeg projekta, te sve datoteke i skripte unutar nje.

Ova web stranica ne bude live objavljena na nekoj domeni, te će se zbog toga pokretati lokalno sa računala. Potrebno je upaliti XAMPP te u bilo kojem pregledniku upisati adresu index.php skripte unutar datoteke projekta. U ovom slučaju to bi bila sljedeća adresa: http://localhost/zg-info/index.php

#### <span id="page-21-1"></span>**8.4.1. Izrada baze podataka**

XAMPP ima unutar sebe PHP alat phpMyAdmin koji služi za administriranje MySQL baze podataka jednostavno preko preglednika. To je alat koji nam omogućava kreiranje i uređivanje baza podataka preko grafičkog sučelja.

Prema potrebama web stranice za ovaj rad izraditi ću bazu podataka sa sljedećom relacijskom shemom.

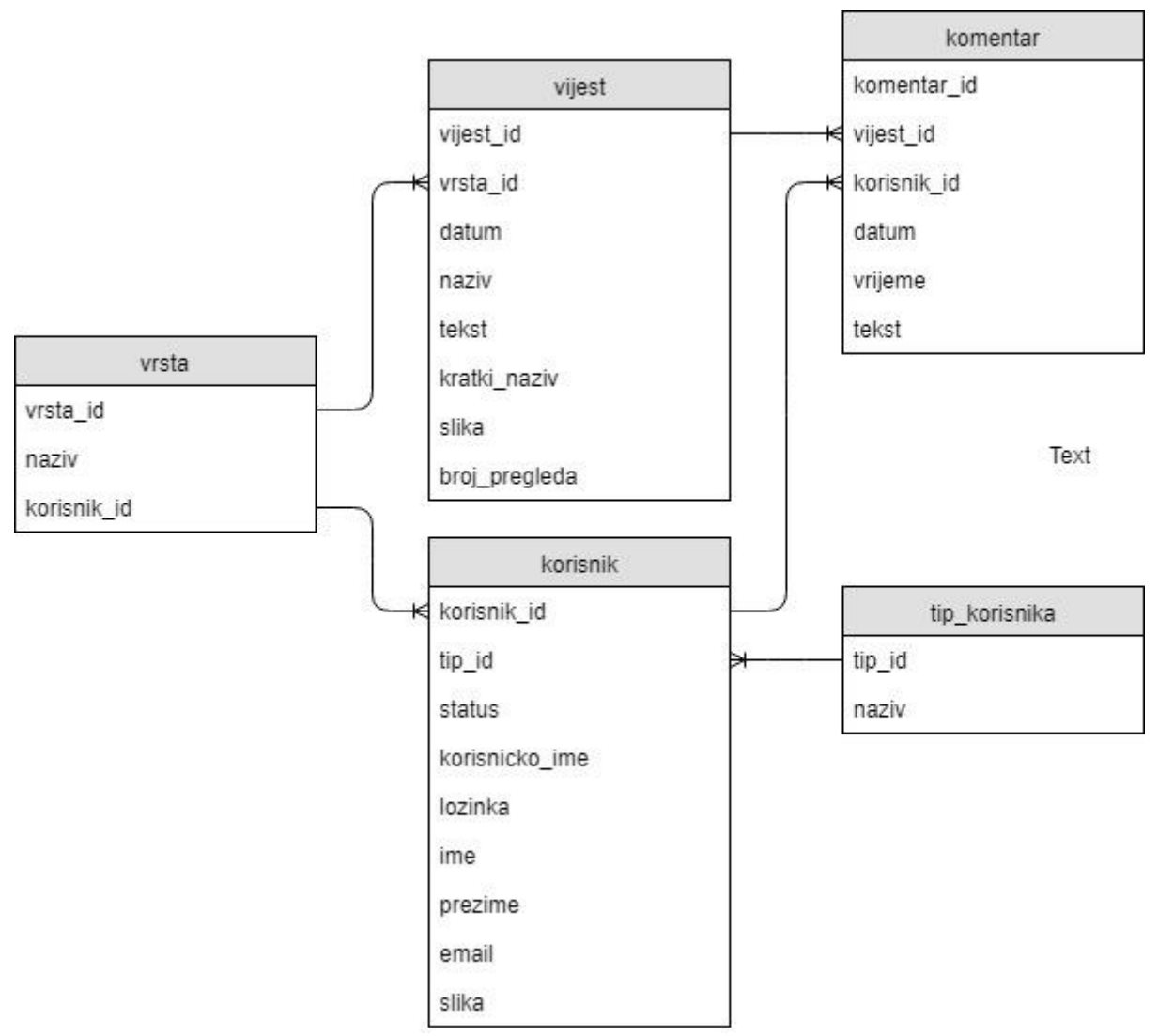

**Slika 7: Relacijska shema baze podataka**

<span id="page-22-0"></span>Prema relacijskoj shemi možemo vidjeti sve tablice koje će naša baza sadržavati, te njihov međusobni odnos. Ova relacijska shema je izrađena na<https://www.draw.io/> web stranici koja omogućava izradu shema i grafova. Vidimo da *vrsta* koja predstavlja kategorije vijesti, može imati više vijesti unutar sebe, ali zato jedna vijest može pripadati samo jednoj vrsti vijesti. Tablica *tip\_korisnika* (administrator i registrirani korisnik) može imati više korisnika, ali zato jedan korisnik može pripadati samo jednom tipu korisnika. Jedna vijest može imati više komentara, te jedan korisnik može objaviti više komentara. Prema relacijskoj shemi napisana je SQL skripta **zg\_info\_denis\_hmorinski\_kreiranje.**sql. Navedenu skriptu Import metodom unutar phpMyAdmina učitamo, nakon čega će se u istom kreirati naša baza podataka sa svim tablicama.

Nadalje možemo vidjeti programski kod skripte "zg\_info\_denis\_hmorinski\_kreiranje.sql" za kreiranje baze, te svih potrebnih tablica.

```
SET @OLD UNIQUE CHECKS=@@UNIQUE CHECKS, UNIQUE CHECKS=0;
SET @OLD FOREIGN KEY CHECKS=@@FOREIGN KEY CHECKS, FOREIGN KEY CHECKS=0;
SET @OLD_SQL_MODE=@@SQL_MODE, SQL_MODE='TRADITIONAL,ALLOW_INVALID_DATES';
CREATE SCHEMA IF NOT EXISTS `zg_info_denis_hmorinski` DEFAULT CHARACTER SET utf8;
USE `zg_info_denis_hmorinski` ;
/* Tablica `zg_info_denis_hmorinski`.`tip_korisnika` */
CREATE TABLE IF NOT EXISTS `zg_info_denis_hmorinski`.`tip_korisnika` (
  `tip_id` INT(10) NOT NULL AUTO INCREMENT,
  `naziv` VARCHAR(20) NOT NULL,
  PRIMARY KEY (`tip id`))
ENGINE = InnoDB
DEFAULT CHARACTER SET = utf8;
/* Tablica `zg_info_denis_hmorinski`.`korisnik` */
CREATE TABLE IF NOT EXISTS `zg_info_denis_hmorinski`.`korisnik` (
   `korisnik_id` INT(10) NOT NULL AUTO_INCREMENT,
   `tip_id` INT(10) NOT NULL,
   `status` INT(10) NOT NULL,
   `korisnicko_ime` VARCHAR(50) NOT NULL,
   `lozinka` VARCHAR(32) NOT NULL,
  `ime` VARCHAR(100) NULL,
   `prezime` VARCHAR(100) NULL,
  `email` VARCHAR(50) NULL,
   `slika` VARCHAR(200) NULL,
   PRIMARY KEY (`korisnik_id`),
 UNIQUE INDEX `korisnicko_ime_UNIQUE` (`korisnicko_ime` ASC),
 INDEX `fk_korisnik_tip_korisnika_idx` (`tip_id` ASC),
   CONSTRAINT `fk_korisnik_tip_korisnika`
     FOREIGN KEY (`tip_id`)
     REFERENCES `zg_info_denis_hmorinski`.`tip_korisnika` (`tip_id`)
     ON DELETE NO ACTION
     ON UPDATE NO ACTION)
ENGINE = InnoDB
DEFAULT CHARACTER SET = utf8;
/* Tablica `zg_info_denis_hmorinski`.`vrsta` */
CREATE TABLE IF NOT EXISTS `zg_info_denis_hmorinski`.`vrsta` (
  `vrsta id` INT(10) NOT NULL AUTO INCREMENT,
  `naziv` VARCHAR(45) NOT NULL,
   `korisnik_id` INT(10) NULL,
  PRIMARY KEY (`vrsta id`),
   INDEX `fk_vrsta_korisnik1_idx` (`korisnik_id` ASC),
   CONSTRAINT `fk_vrsta_korisnik1`
     FOREIGN KEY (`korisnik_id`)
     REFERENCES `zg_info_denis_hmorinski`.`korisnik` (`korisnik_id`)
     ON DELETE NO ACTION
     ON UPDATE NO ACTION)
ENGINE = InnoDB
DEFAULT CHARACTER SET = utf8;
/* Tablica `zg_info_denis_hmorinski`.`vijest` */
CREATE TABLE IF NOT EXISTS `zg_info_denis_hmorinski`.`vijest` (
  `vijest id` INT(10) NOT NULL AUTO INCREMENT,
  `vrsta id` INT(10) NOT NULL,
   `datum` DATE NOT NULL,
  `naziv` VARCHAR(120) NOT NULL,
   `tekst` VARCHAR(10000) NOT NULL,
```

```
`kratki_tekst` VARCHAR(120) NOT NULL,
   `slika` VARCHAR(200) NOT NULL,
   `broj_pregleda` INT(10) NOT NULL,
   INDEX `fk_vijesti_vrsta1_idx` (`vrsta_id` ASC),
   PRIMARY KEY (`vijest_id`),
   CONSTRAINT `fk_vijesti_vrsta1`
     FOREIGN KEY (`vrsta_id`)
     REFERENCES `zg_info_denis_hmorinski`.`vrsta` (`vrsta_id`)
     ON DELETE NO ACTION
     ON UPDATE NO ACTION)
ENGINE = InnoDB
DEFAULT CHARACTER SET = utf8;
/* Tablica `zg_info_denis_hmorinski`.`komentar` */
CREATE TABLE IF NOT EXISTS `zg_info_denis_hmorinski`.`komentar` (
  `komentar id` INT(10) NOT NULL AUTO INCREMENT,
   `vijest_id` INT(10) NOT NULL,
   `korisnik_id` INT(10) NOT NULL,
   `datum` DATE NOT NULL,
   `vrijeme` TIME NOT NULL,
   `tekst` TEXT NOT NULL,
   INDEX `fk_komentar_vijest1_idx` (`vijest_id` ASC),
  INDEX `fk komentar korisnik1 idx` (`korisnik id` ASC),
  PRIMARY KEY (`komentar id`),
  CONSTRAINT `fk komentar vijest1`
    FOREIGN KEY (`vijest id`)
     REFERENCES `zg_info_denis_hmorinski`.`vijest` (`vijest_id`)
     ON DELETE NO ACTION
     ON UPDATE NO ACTION,
   CONSTRAINT `fk_komentar_korisnik1`
     FOREIGN KEY (`korisnik_id`)
     REFERENCES `zg_info_denis_hmorinski`.`korisnik` (`korisnik_id`)
     ON DELETE NO ACTION
     ON UPDATE NO ACTION)
ENGINE = InnoDB
DEFAULT CHARACTER SET = utf8;
SET SQL MODE=@OLD SQL MODE;
SET FOREIGN KEY CHECKS=@OLD FOREIGN KEY CHECKS;
SET UNIQUE CHECKS=@OLD UNIQUE CHECKS;
```
#### **Unos sadržaja u bazu podataka**

Import metodom unutar phpMyAdmin-a smo učitali prethodnu skriptu "zg\_info\_denis\_hmorinski\_kreiranje.sql" čime smo kreirali bazu podataka te potrebne tablice. Sada ćemo istom metodom učitati sljedeću skriptu "zg\_info\_denis\_hmorinski\_podaci.sql" kako bi unijeli sve podatke koji će se koristiti na stranici, te prikazivati na istoj. Nadalje možemo vidjeti kod navedene skripte za unos podataka. U sljedećem pregledu koda, radi lakšeg pregleda umjesto stvarnih tekstova stoje skraćeni za naslov vijesti, tekst vijesti i kratki tekst vijesti.

```
SET SOL MODE = "NO AUTO VALUE ON ZERO";
USE `zg_info_denis_hmorinski`;
/* Unos podataka u tablicu `tip_korisnika` */
INSERT INTO `tip_korisnika` (`tip_id`, `naziv`) VALUES
(0, 'administrator'),
(1, 'korisnik');
/* Unos podataka u tablicu `korisnik` */
INSERT INTO `korisnik` (`korisnik_id`, `tip_id`, `status`, `korisnicko_ime`, 
`lozinka`, `ime`, `prezime`, `email`, `slika`) VALUES
(1, 0, 1, 'admin', 'admin', 'Administrator', 'Admin', 'Admin', 
'korisnici/admin.jpg'),
(2, 1, 1, 'Ivan', '123456', 'Ivan', 'Ivić', 'ivan.ivic@mail.com', 
'korisnici/slika1.jpg'),
(3, 1, 1, 'Josip', '123456', 'Josip', 'Jopina', 'josip.jopina@mail.com', 
'korisnici/slika2.jpg'),
(4, 1, 1, 'Ana', '123456', 'Ana', 'Horvat', 'ana.horvat@mail.com', 
'korisnici/slika3.jpg'),
(5, 1, 1, 'Marija', '123456', 'Marija', 'Kovač', 'marija.kovac@mail.com', 
'korisnici/slika4.jpg'),
(6, 1, 1, 'Marko', '123456', 'Marko', 'Čupina', 'marko.cupina@mail.com', 
'korisnici/slika5.jpg'),
(7, 1, 1, 'Martin', '123456', 'Martin', 'Sutla', 'martin.sutla@mail.com', 
'korisnici/slika6.jpg'),
(8, 1, 0, 'Anita', '123456', 'Anita', 'Vrata', 'anita.vrata@mail.com', ''),
(9, 1, 0, 'Teodora', '123456', 'Teodora', 'Zadar', 'teodora.zadar@mail.com', '');
/* Unos podataka u tablicu `vrsta` */
INSERT INTO `vrsta` (`vrsta_id`, `naziv`, `korisnik_id`) VALUES
(1, 'Politika', 2),
(2, 'Sport', 3),
(3, 'Biznis', 4),
(4, 'Estrada', 5),
(5, 'Događanja', 6);
/* Unos podataka u tablicu `vijest` */
INSERT INTO `vijest` (`vijest_id`, `vrsta_id`, `datum`, `naziv`, `tekst`, 
`kratki_tekst`, `slika`, `broj_pregleda`) VALUES
(1, 1, '2017-05-01', 'Naslov vijesti', 'Tekst vijesti', 'Kratki tekst vijesti', 
'slike/slika1.jpg', 43),
(2, 1, '2017-06-01', 'Naslov vijesti', 'Tekst vijesti', 'Kratki tekst vijesti', 
'slike/slika2.jpg', 12),
```
(3, 1, '2017-07-01', 'Naslov vijesti', 'Tekst vijesti', 'Kratki tekst vijesti', slike/slika3.jpg', 356), (4, 1, '2017-08-01', 'Naslov vijesti', 'Tekst vijesti', 'Kratki tekst vijesti', 'slike/slika4.jpg', 75), (5, 1, '2017-09-01', 'Naslov vijesti', 'Tekst vijesti', 'Kratki tekst vijesti', 'slike/slika5.jpg', 5), (6, 1, '2017-12-01', 'Naslov vijesti', 'Tekst vijesti', 'Kratki tekst vijesti', 'slike/slika6.jpg', 75), (7, 1, '2017-10-01', 'Naslov vijesti', 'Tekst vijesti', 'Kratki tekst vijesti', 'slike/slika7.jpg', 12), (8, 1, '2017-11-12', 'Naslov vijesti', 'Tekst vijesti', 'Kratki tekst vijesti', 'slike/slika8.jpg', 13), (9, 1, '2017-12-12', 'Naslov vijesti', 'Tekst vijesti', 'Kratki tekst vijesti', 'slike/slika9.jpg', 13), (10, 1, '2017-05-05', 'Naslov vijesti', 'Tekst vijesti', 'Kratki tekst vijesti', 'slike/slika10.jpg', 15), (11, 2, '2017-01-01', 'Naslov vijesti', 'Tekst vijesti', 'Kratki tekst vijesti', 'slike/slika1.jpg', 43), (12, 2, '2017-02-01', 'Naslov vijesti', 'Tekst vijesti', 'Kratki tekst vijesti', 'slike/slika1.jpg', 12), (13, 2, '2017-03-01', 'Naslov vijesti', 'Tekst vijesti', 'Kratki tekst vijesti', 'slike/slika1.jpg', 356), (14, 2, '2017-04-01', 'Naslov vijesti', 'Tekst vijesti', 'Kratki tekst vijesti', 'slike/slika1.jpg', 75), (15, 2, '2017-05-01', 'Naslov vijesti', 'Tekst vijesti', 'Kratki tekst vijesti', 'slike/slika1.jpg', 5), (16, 2, '2017-06-01', 'Naslov vijesti', 'Tekst vijesti', 'Kratki tekst vijesti', 'slike/slika1.jpg', 75), (17, 2, '2017-07-01', 'Naslov vijesti', 'Tekst vijesti', 'Kratki tekst vijesti', 'slike/slika1.jpg', 12), (18, 2, '2017-08-01', 'Naslov vijesti', 'Tekst vijesti', 'Kratki tekst vijesti', 'slike/slika1.jpg', 13), (19, 2, '2017-09-01', 'Naslov vijesti', 'Tekst vijesti', 'Kratki tekst vijesti', 'slike/slika1.jpg', 13), (20, 2, '2017-10-01', 'Naslov vijesti', 'Tekst vijesti', 'Kratki tekst vijesti', 'slike/slika1.jpg', 15), (21, 3, '2017-05-01', 'Naslov vijesti', 'Tekst vijesti', 'Kratki tekst vijesti', 'slike/slika1.jpg', 43), (22, 3, '2017-05-02', 'Naslov vijesti', 'Tekst vijesti', 'Kratki tekst vijesti', 'slike/slika2.jpg', 32), (23, 3, '2017-05-03', 'Naslov vijesti', 'Tekst vijesti', 'Kratki tekst vijesti', 'slike/slika3.jpg', 356), (24, 3, '2017-05-04', 'Naslov vijesti', 'Tekst vijesti', 'Kratki tekst vijesti', 'slike/slika4.jpg', 75), (25, 3, '2017-05-05', 'Naslov vijesti', 'Tekst vijesti', 'Kratki tekst vijesti', 'slike/slika5.jpg', 5), (26, 3, '2017-05-06', 'Naslov vijesti', 'Tekst vijesti', 'Kratki tekst vijesti', 'slike/slika6.jpg', 75), (27, 3, '2017-05-07', 'Naslov vijesti', 'Tekst vijesti', 'Kratki tekst vijesti', 'slike/slika7.jpg', 32), (28, 3, '2017-05-08', 'Naslov vijesti', 'Tekst vijesti', 'Kratki tekst vijesti', 'slike/slika8.jpg', 33), (29, 3, '2017-05-09', 'Naslov vijesti', 'Tekst vijesti', 'Kratki tekst vijesti', 'slike/slika9.jpg', 33), (30, 3, '2017-05-10', 'Naslov vijesti', 'Tekst vijesti', 'Kratki tekst vijesti', 'slike/slika10.jpg', 15),

(31, 4, '2017-01-01', 'Naslov vijesti', 'Tekst vijesti', 'Kratki tekst vijesti', slike/slika1.jpg', 53), (32, 4, '2017-02-01', 'Naslov vijesti', 'Tekst vijesti', 'Kratki tekst vijesti', 'slike/slika2.jpg', 52), (33, 4, '2017-03-01', 'Naslov vijesti', 'Tekst vijesti', 'Kratki tekst vijesti', 'slike/slika3.jpg', 356), (34, 4, '2017-04-01', 'Naslov vijesti', 'Tekst vijesti', 'Kratki tekst vijesti', 'slike/slika5.jpg', 75), (35, 4, '2017-05-01', 'Naslov vijesti', 'Tekst vijesti', 'Kratki tekst vijesti', 'slike/slika5.jpg', 5), (36, 4, '2017-06-01', 'Naslov vijesti', 'Tekst vijesti', 'Kratki tekst vijesti', 'slike/slika6.jpg', 75), (37, 4, '2017-07-01', 'Naslov vijesti', 'Tekst vijesti', 'Kratki tekst vijesti', 'slike/slika7.jpg', 52), (38, 4, '2017-08-01', 'Naslov vijesti', 'Tekst vijesti', 'Kratki tekst vijesti', 'slike/slika8.jpg', 53), (39, 4, '2017-09-01', 'Naslov vijesti', 'Tekst vijesti', 'Kratki tekst vijesti', 'slike/slika9.jpg', 53), (40, 4, '2017-10-01', 'Naslov vijesti', 'Tekst vijesti', 'Kratki tekst vijesti', 'slike/slika10.jpg', 15), (41, 5, '2017-05-01', 'Naslov vijesti', 'Tekst vijesti', 'Kratki tekst vijesti', 'slike/slika1.jpg', 53), (42, 5, '2017-05-02', 'Naslov vijesti', 'Tekst vijesti', 'Kratki tekst vijesti', 'slike/slika2.jpg', 52), (43, 5, '2017-05-03', 'Naslov vijesti', 'Tekst vijesti', 'Kratki tekst vijesti', 'slike/slika3.jpg', 356), (44, 5, '2017-05-04', 'Naslov vijesti', 'Tekst vijesti', 'Kratki tekst vijesti', 'slike/slika5.jpg', 75), (45, 5, '2017-05-05', 'Naslov vijesti', 'Tekst vijesti', 'Kratki tekst vijesti', 'slike/slika5.jpg', 5), (46, 5, '2017-05-06', 'Naslov vijesti', 'Tekst vijesti', 'Kratki tekst vijesti', 'slike/slika6.jpg', 75), (47, 5, '2017-05-07', 'Naslov vijesti', 'Tekst vijesti', 'Kratki tekst vijesti', 'slike/slika7.jpg', 52), (48, 5, '2017-05-08', 'Naslov vijesti', 'Tekst vijesti', 'Kratki tekst vijesti', 'slike/slika8.jpg', 53), (49, 5, '2017-05-09', 'Naslov vijesti', 'Tekst vijesti', 'Kratki tekst vijesti', 'slike/slika9.jpg', 53), (50, 5, '2017-05-10', 'Naslov vijesti', 'Tekst vijesti', 'Kratki tekst vijesti', 'slike/slika10.jpg', 15); /\* Unos podataka u tablicu `komentar` \*/ INSERT INTO `komentar` (`komentar\_id`, `vijest\_id`, `korisnik\_id`, `datum`, `vrijeme`, `tekst`) VALUES (1, 1, 7, '2017-05-01', '13:10', 'Tekst vijesti'), (2, 1, 1, '2017-01-02', '13:11', 'Tekst vijesti'), (3, 2, 9, '2017-02-03', '13:12', 'Tekst vijesti'), (4, 3, 2, '2017-03-04', '13:13', 'Tekst vijesti'), (5, 11, 8, '2017-04-05', '13:14', 'Tekst vijesti'), (6, 12, 3, '2017-05-06', '13:15', 'Tekst vijesti'), (7, 13, 7, '2017-06-07', '13:16', 'Tekst vijesti'), (8, 14, 8, '2017-07-08', '13:17', 'Tekst vijesti'), (9, 20, 9, '2017-08-09', '13:18', 'Tekst vijesti'), (10, 21, 7, '2017-09-10', '15:11', 'Tekst vijesti'),

(11, 22, 8, '2017-10-11', '15:10', 'Tekst vijesti'), (12, 23, 1, '2017-11-12', '15:15', 'Tekst vijesti'), (13, 30, 2, '2017-12-01', '15:20', 'Tekst vijesti'), (14, 31, 3, '2017-01-01', '15:50', 'Tekst vijesti'),

```
(15, 32, 4, '2017-02-03', '17:12', 'Tekst vijesti'),
(16, 33, 7, '2017-03-04', '17:15', 'Tekst vijesti'),
(17, 40, 8, '2017-04-05', '17:16', 'Tekst vijesti'),
(18, 41, 6, '2017-05-06', '17:17', 'Tekst vijesti'),
(19, 42, 6, '2017-06-07', '17:18', 'Tekst vijesti'),
(20, 43, 8, '2017-06-08', '17:19', 'Tekst vijesti');
```
#### <span id="page-28-0"></span>**8.4.2. Programiranje predložaka za izgled**

U ovoj fazi imamo sve potrebno za izradu izgleda web stranice. Imamo grubi dizajn izgleda web stranice, konceptualni dizajn koji nam opisuje izgled i strukturu stranice, mapu web stranice, navigaciju, te bazu podataka. Ovi navedeni elementi će nam služiti kao orijentir u razvoju predložaka za izgled stranice. Prilikom samog razvoja predložaka za izgled će se gore navedeni elementi za orijentir razviti u kompletno, konzistentno i funkcionalno rješenje. Izrada web stranice se uvijek radi u nekim fazama. Ovdje možemo vidjeti kako nam je prva faza bila dizajn stranice, druga će nam biti izrada predložaka za izgled, a treća programiranje funkcionalnosti i povezivanje sa bazom podataka.

Osnova predložaka za izgled je Bootstrap razvojni front-end okvir. Čim smo dodali Bootstrap unutar projekta, HTML elementi će automatski poprimiti oblikovanje za izgled, koji je definiran u Bootstrap CSS-u. Dodatne tehnologije koje se koriste su: HTML, CSS, te različiti dodaci koji nam omogućuju razvoj modernog dizajna. Jedan od tih dodataka je FontAwesome biblioteka ikona, pomoću koje su umetnute ikone na samu stranicu. Razlog zašto je korišten FontAwesome dodatak umjesto Glyphicon icons Bootstrap ikona, je taj što FontAwesome sadrži veći broj ikona. Prilikom izrade predložaka korištene su mogućnosti Bootstrapa-a gdje god je to moguće.

#### **Konzistentna struktura izgleda stranica, zaglavlje, navigacija i podnožje**

Sljedeći kod se zapravo nalazi na svakoj stranici, te je on uvijek isti. Jedino se od stranice do stranice razlikuje tijelo stranice. možemo vidjeti kako su korištene Bootstrap klase za gumbe, te Bootstrap navigacija koja nam omogućuje responzivnost navigacije. U podnožju stranice prvi put u ovom projektu vidimo Bootstrap mrežni responzivni sustav o kojem je pisano u 3.1. poglavlju Grid responzivni sustav. Takav sustav se koristi na razini cijele web stranice kako bi se lakše prikazali elementi na stranici, te ujedno učinila stranica responzivnom. *<head>* dio svake stranice sadrži podatke relevantne za web preglednike, te se ti podaci ne vide u prednjem dijelu stranice.

```
<!doctype html>
                       <html class="no-js lt-ie9 lt-ie8 lt-ie7" lang="hr">
\langle![endif]-->
<!--[if IE 7]> <html class="no-js lt-ie9 lt-ie8" lang="hr"> <![endif]-->
<!--[if IE 8]> <html class="no-js lt-ie9" lang="hr"> <![endif]-->
<!--[if gt IE 8]><!--> <html class="no-js" lang="hr"> <!--<![endif]-->
   <head>
       <meta charset="utf-8">
       <meta http-equiv="X-UA-Compatible" content="IE=edge,chrome=1">
       <title>ZGinfo</title>
       <meta name="description" content="">
       <meta name="viewport" content="width=device-width, initial-scale=1">
       <link rel="apple-touch-icon" href="apple-touch-icon.png">
       <link rel="stylesheet" href="third-party/bootstrap/css/bootstrap.min.css">
       <link rel="stylesheet" href="third-party/bootstrap/css/bootstrap-
theme.min.css">
   <link rel="stylesheet" href="third-party/font-awesome/css/font-awesome.min.css">
       <link rel="stylesheet" href="stil.css">
       <link href="https://fonts.googleapis.com/css?family=Open+Sans" 
rel="stylesheet">
   </head>
   <body>
     <header>
       <a href="index.php"><h1 class="naslov-stranice">ZG<span 
class="info">info</span></h1></a>
             <a class="btn btn-prijava btn-primary" href="prijava.php" 
title="Prijava | ZG info"><i class="fa fa-sign-in"></i> Prijava</a></div>
       <nav class="navbar navbar-default">
         <div class="container">
           <div class="navbar-header">
             <button type="button" class="navbar-toggle collapsed" data-
toggle="collapse" data-target="#izbornik" aria-expanded="false">
               <span class="icon-bar"></span>
               <span class="icon-bar"></span>
               <span class="icon-bar"></span>
             </button>
           </div>
           <div class="collapse navbar-collapse" id="izbornik">
             <ul class="nav navbar-nav navbar-center">
               <li class="active"><a href="index.php"><i class="fa fa-home"></i> 
Naslovnica</a></li>
               <li><a href="politika.php">Politika</a></li>
               <li><a href="sport.php">Sport</a></li>
               <li><a href="biznis.php">Biznis</a></li>
               <li><a href="estrada.php">Estrada</a></li>
               <li><a href="dogadanja.php">Događanja</a></li>
            \langle/ul>
           </div>
         </div>
       </nav>
     </header>
     ----- TIJELO STRANICE -----
     <img src="img/footer-bg.jpg" class="img-responsive" />
     <footer id="footer">
       <div class="container">
         <div class="row">
```

```
 <div class="col-md-12">
             <h1 class="naslov-stranice">ZG<span>info</span></h1>
           </div>
           <div class="col-md-12">
             <ul class="footer-izbornik">
               <li><a href="#">Naslovnica</a></li>
               <li><a href="#">Politika</a></li>
               <li><a href="#">Sport</a></li>
               <li><a href="#">Biznis</a></li>
               <li><a href="#">Estrada</a></li>
               <li><a href="#">Događanja</a></li>
            \langle/ul>
           </div>
           <div class="col-md-12">
             <p class="copyright">Copyright © Denis Hmorinski - završni rad - Sva 
prava pridržana.</p>
           </div>
         </div>
       </div>
     </footer>
     <script src="third-party/jquery/jquery.min.js"></script>
     <script src="third-party/bootstrap/js/bootstrap.min.js"></script>
     <script src="js/whenInViewport.js"></script>
     <script src="js/app.js"></script>
   </body>
</html>
```
Prije zatvarajuće *</body>* HTML oznake pozvan je bootstrap.min.js i jquery.min.js koji mora biti pozvan prije njega jer ga Bootstrap koristi. Nadalje su pozvane još dvije skripte.

whenInViewport.js je besplatna JavaScript biblioteka koja se koristi za prikaz elemenata na stranici. Ti elementi su sakriveni, no kad njihova pozicija bude u vidnom polju ekrana, oni "dolete" tj. uđu na stranicu sa strane, te time stvore određen efekt modernosti na web stranici. Kako bi WhenInViewport radio potrebno je dodati CSS klase elementima nad kojima želimo stvoriti navedeni efekt. U app.js skripti su definirani pozivi za okidanje WhenInViewport funkcija prema zadanim CSS klasama. U istoj skripti je također kod za otvaranje galerije slika. Na stranicama gdje je to potrebno pozvali smo na istom mjestu skriptu jquery.fancybox.min.js koja nam omogućuje uvećani pregled slika u obliku galerije. Nadalje možemo vidjeti kod skripte app.js.

```
$(document).ready(function() {
```

```
 $('.fadeInRight').whenInViewport(function($paragraph) {
     $paragraph.addClass('inViewport');
 });
 $('.fadeInLeft').whenInViewport(function($paragraph) {
     $paragraph.addClass('inViewport');
 });
```

```
 $('.fadeInRightXL').whenInViewport(function($paragraph) {
         $paragraph.addClass('inViewport');
     });
     $('.fadeInLeftXL').whenInViewport(function($paragraph) {
         $paragraph.addClass('inViewport');
     });
     $.fancybox.defaults.btnTpl.download = '<a download class="fancybox-button 
fancybox-download"></a>';
```

```
 $.fancybox.defaults.buttons = [
 'slideShow',
 'fullScreen',
       'thumbs',
       'download',
       'close'
     ];
    $( '[data-fancybox]' ).fancybox({
         beforeShow : function( instance, current ) {
             $('.fancybox-download').attr('href', current.src);
         }
    });
```
});

Na sljedećoj slici možemo vidjeti finalno rješenje izgleda zaglavlja, podnožja i navigacije stranice. Svaka stranica će sadržavati ove dijelove, jedino će se razlikovati u tijelu stranice i po funkcionalnosti.

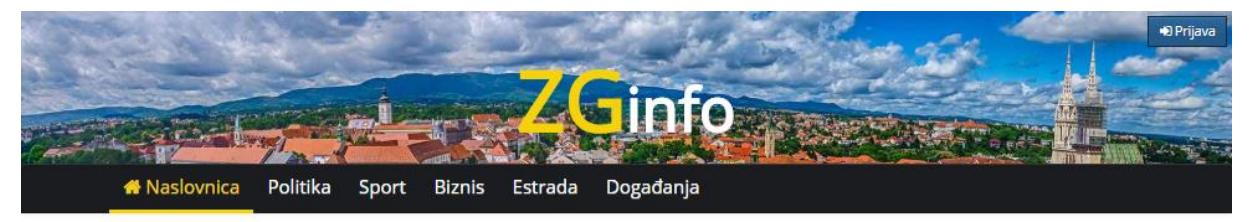

---Tijelo stranice---

<span id="page-31-0"></span>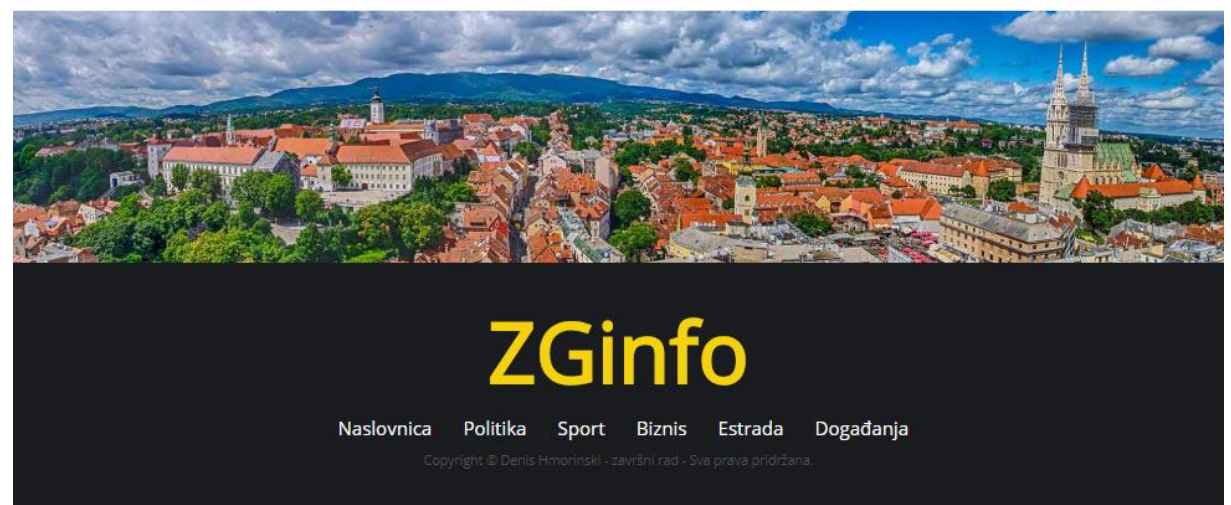

**Slika 8: ZGinfo - Zaglavlje, podnožje i navigacija**

#### **Naslovna stranica**

Uzevši u obzir da se prethodni elementi *(<head>*, zaglavlje, podnožje i navigacija) stranice nalaze na svakoj stranici, kodove daljnjih stranica ćemo prikazivati bez tih dijelova zbog bolje preglednosti. Podrazumijeva se da sljedeći kodovi stoje na "---Tijelo stranice--" iz slike 8.

Na naslovnoj stranici se nalaze dva Bootstrap Carousel slajdera koji prikazuju najnovije i najčitanije vijesti. Oni rade na način da "listaju" vijesti u određenom vremenskom intervalu. Možemo vidjeti kako je svugdje primijenjen mrežni responzivni sustav, Carousel-i koriste Glyphicons ikone za lijevo i desno listanje vijesti.

Najbolji primjer grid mrežnog sustava se može vidjeti na "Kategorije" dijelu stranice. Isti dio također prikazuje ikone pomoću Font Awesome biblioteke ikona. fadeInRightXL, fadeInLeftXL, fadeInRight, fadeInLeft su CSS klase koje služe za WhenInViewport prikaz elemenata

```
<div class="body">
      <div class="container-fluid">
          <div class="row">
            <div class="col-xs-12 col-sm-6 fadeInLeftXL">
              <div class="heading-wrap">
                <h1 class="section-heading">Najnovije</h1>
              </div>
              <div id="carousel-najnovije" class="carousel slide" data-
ride="carousel">
                <div class="carousel-inner">
                  <div class="item">
                    <a href=""></a>
                    <div class="carousel-slika-okvir"><img class="img-responsive" 
src=
                    "slika1.jpg" alt="slika1" /></div>
                    <div class="caption">
                      <h2 class="carousel-naslov">Naziv</h2>
                      <p class="carousel-tekst">Kratki tekst</p>
                    </div>
                    <div class="overlay">
                      <div class="btn-procitaj-vise">
                        Pročitaj više
                      </div>
                    </div>
                  </div>
                </div><a class="left carousel-control" href="#carousel-najnovije" 
data-slide=
                "prev"> <span class="sr-only">Prethodna</span></a> <a class=
                "right carousel-control" href="#carousel-najnovije" data-
slide="next">
                <span class="sr-only">Sljedeća</span></a>
              </div>
            </div>
            <div class="col-xs-12 col-sm-6 fadeInRightXL">
```

```
 <div class="heading-wrap">
                <h1 class="section-heading">Najčitanije</h1>
              </div>
              <div id="carousel-najnovije" class="carousel slide" data-
ride="carousel">
                <div class="carousel-inner">
                  <div class="item">
                    <a href=""></a>
                    <div class="carousel-slika-okvir"><img class="img-responsive" 
src=
                    "slika1" alt="slika1" /></div>
                    <div class="caption">
                      <h2 class="carousel-naslov">Naziv</h2>
                      <p class="carousel-tekst">Kratki tekst</p>
                    </div>
                    <div class="overlay">
                      <div class="btn-procitaj-vise">
                        Pročitaj više
                      </div>
                    </div>
                  </div>
                </div><a class="left carousel-control" href="#carousel-najnovije" 
data-slide=
                "prev"> <span class="sr-only">Prethodna</span></a> <a class=
                "right carousel-control" href="#carousel-najnovije" data-
slide="next">
                <span class="sr-only">Sljedeća</span></a>
              </div>
            </div>
          </div>
      </div>
      <div class="container-fluid">
          <div class="row" style="padding-left: 15px; padding-right: 15px;">
            <div class="heading-wrap fadeInLeft">
              <h1 class="section-heading">Kategorije vijesti</h1>
            </div>
            <div class="col-md-4 col-sm-6 col-xs-12">
              <div class="row">
                <div class="col-md-12">
                  <div class="kategorije-wrap sport fadeInLeftXL">
                    <div class="kategorije-wrap-bg">
                      <a href="sport.php" class="kategorije-link" alt="Sport | 
ZGinfo"></a>
                      <h3><a href="sport.php" class="kategorije-link" alt=
                      "Sport | ZGinfo">Sport</a></h3>
                      <div class="vijesti-kategorija">
                        <h4><a href="">Naziv vijesti</a></h4>
                      </div>
                    </div>
                  </div>
                </div>
                <div class="col-md-12">
                  <div class="kategorije-wrap biznis fadeInLeftXL">
                    <div class="kategorije-wrap-bg">
                      <a href="biznis.php" class="kategorije-link" alt="Biznis | 
ZGinfo"></a>
                      <h3><a href="biznis.php" class="kategorije-link" alt=
                      "Biznis | ZGinfo">Biznis</a></h3>
                      <div class="vijesti-kategorija">
```

```
 <h4><a href="">Naziv vijesti</a></h4>
                      </div>
                    </div>
                  </div>
                </div>
              </div>
            </div>
            <div class="col-md-4 col-sm-6 col-xs-12">
              <div class="kategorije-wrap politika fadeInLeft">
                <div class="kategorije-wrap-bg">
                  <a href="politika.php" class="kategorije-link" alt="Politika | 
ZGinfo"></a>
                  <h3><a href="politika.php" class="kategorije-link" alt=
                  "Politika | ZGinfo">Politika</a></h3>
                  <div class="vijesti-kategorija">
                    <h4><a href="">Naziv vijesti</a></h4>
                  </div>
                </div>
              </div>
            </div>
            <div class="col-md-4 col-sm-12 col-xs-12">
              <div class="row">
                <div class="col-md-12 col-sm-6">
                  <div class="kategorije-wrap estrada fadeInRightXL">
                    <div class="kategorije-wrap-bg">
                      <a href="estrada.php" class="kategorije-link" alt=
                       "Estrada | ZGinfo"></a>
                      <h3><a href="estrada.php" class="kategorije-link" alt=
                       "Estrada | ZGinfo">Estrada</a></h3>
                      <div class="vijesti-kategorija">
                         <h4><a href="">Naziv vijesti</a></h4>
                      </div>
                    </div>
                  </div>
                </div>
                <div class="col-md-12 col-sm-6">
                  <div class="kategorije-wrap dogadanja fadeInRightXL">
                    <div class="kategorije-wrap-bg">
                       <a href="dogadanja.php" class="kategorije-link" alt=
                       "Dogadanja | ZGinfo"></a>
                      <h3><a href="dogadanja.php" class="kategorije-link" alt=
                       "Dogadanja | ZGinfo">Događanja</a></h3>
                      <div class="vijesti-kategorija">
                         <h4><a href="">Naziv vijesti</a></h4>
                      </div>
                    </div>
                  </div>
                </div>
              </div>
            </div>
          </div>
      </div>
</div>
<div class="clear50"></div>
```
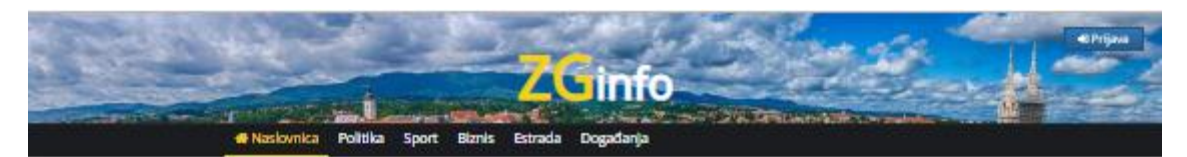

Najnovije

k

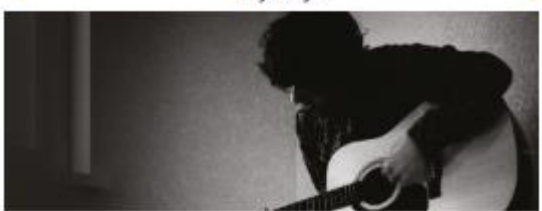

Lorem ipsum dolor sit amet, consectetur adipiscing elit, sed do eiusmod tempor<br>incididunt ut labore et dolore magna aliq Dun auto inune dolor in regrettemberit in voluptate veht exac difuen dolore au fugiat nulla<br>periator cupidatat proident

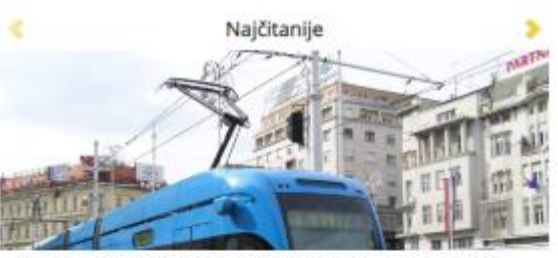

.<br>15 mm dolor sit amet, consectetur adipiscing elit, sed do eiusmod tempor<br>11 ut labore et dolore magna aliq Duis aute inzer dolor in reprehendent in volups pariator copidatal proident

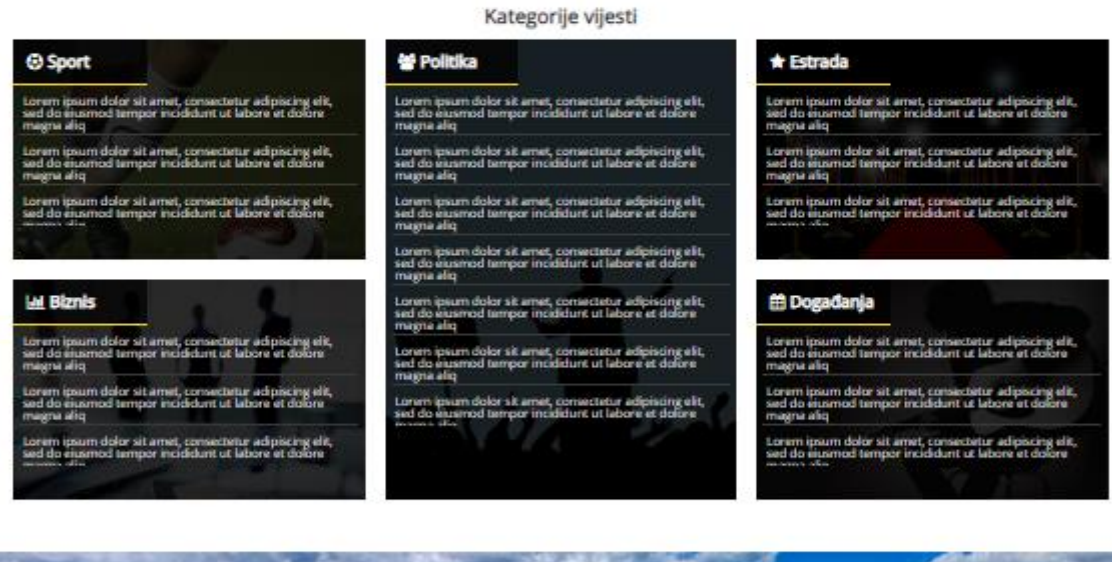

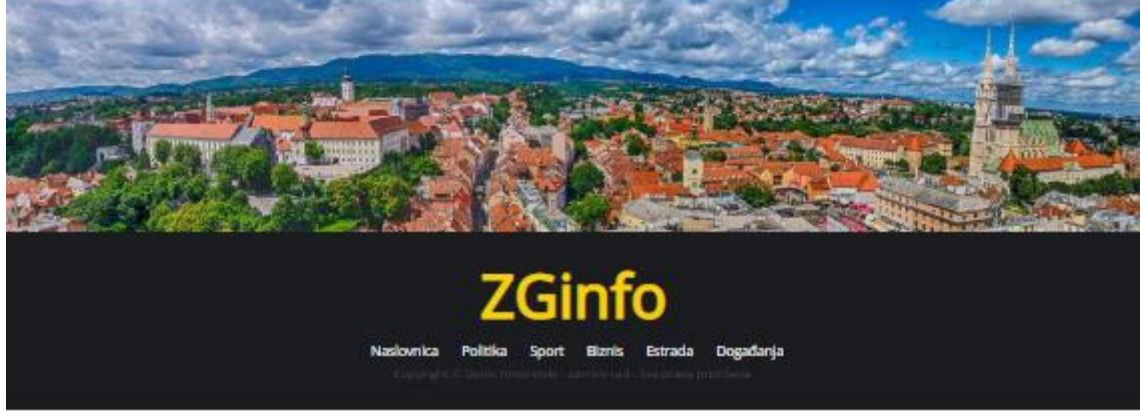

**Slika 9: ZGinfo - Naslovna stranica**

#### <span id="page-35-0"></span>**Predlošci za prikaz vijesti**

Sljedeći predložak služi za prikaz svih vijesti u određenoj kategoriji vijesti, te će on biti isti na svim kategorijama. Razlika će biti samo u funkcionalnosti. Kod određene kategorije vijesti ćemo prikazati samo vijesti iz baze koje su vezane za tu kategoriju vijesti.

Na ovim stranicama uvodimo sekciju zaglavlja stranice na kojoj se nalaze Bootstrap breadcrumb ili "mrvice kruha" za lakše snalaženje u navigaciji stranice. Postoje dva prikaza za vijesti. Ukoliko vijest sadrži sliku tada se prikazuje sa slikom, a ukoliko je slika nepostojana tada ju prikazujemo bez slike. Tu funkcionalnost ćemo ostvariti preko PHP-a.

```
<body>
   <div class="body">
     <div class="container">
       <div class="row">
         <div class="col-md-12">
           <ul class="breadcrumb">
             <li><a href="index.php">Naslovnica</a></li>
             <li class="active">Politika</li>
          \langle/ul>
         </div>
       </div>
       <div class="row">
         <div class="col-md-12">
           <h1>Politika</h1>
         </div>
       </div>
     </div>
     <div class="container">
       <div class='row'>
         <div class='col-md-12'>
           <a href="" class='fadeInRight'><button type='button' class=
           'btn btn-primary pull-right'><a href="" class='fadeInRight'> Dodaj novu
          vijest</a></button></a>
         </div>
       </div>
       <div class='clear20'></div>
       <div class='row'>
         <div class='col-md-4 col-sm-4 col-xs-12'>
            <div class='omotac-slike-vijesti fadeInLeft'>
             <a href=''><img src='slike/slika1.jpg' alt='Naslov vijesti' class=
              'img-responsive slika-vijesti' /></a>
             <div class='overlay'>
                <div class='btn-procitaj-vise'>
                  Pročitaj više
                </div>
             </div>
           </div>
         </div>
         <div class='col-md-8 col-sm-8 col-xs-12'>
           <div class='okvir-novosti fadeInRight'>
             <p class='datum-vijesti'>12.12.2000.</p>
             <h2 class=''><a href=''>Naslov vijesti <span class='crta'>/</span>
             <span class='tekst'>Kratki tekst</span></a></h2><a href=''><button 
type=
             'button' class='btn btn-danger pull-right'><a href=''> 
Uredi</a></button></a>
           </div>
         </div>
```

```
 <div class='col-xs-12'>
           <div class='okvir-novosti fadeInRight'>
              <p class='datum-vijesti'>12.12.2000.</p>
              <h2 class=''><a href=''>Naslov vijesti <span class='crta'>/</span>
             <span class='tekst'>Kratki tekst</span></a></h2><a href=''><button
type=
              'button' class='btn btn-danger pull-right'><a href=''> 
Uredi</a></button></a>
           </div>
         </div>
       </div>
      \langlehr />
     </div>
     <div class="container">
       <div class="row">
         <div class="col-md-12">
            <ul class="breadcrumb">
              <li><a href="index.php">Naslovnica</a></li>
              <li class="active">Politika</li>
          \langle/ul>
         </div>
       </div>
     </div>
   </div>
</body>
</html>
```
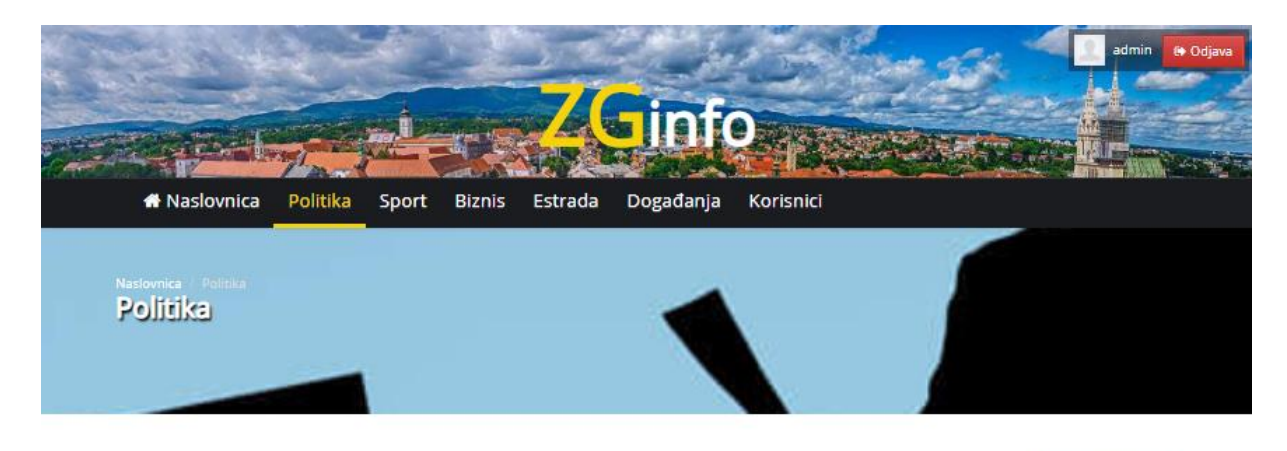

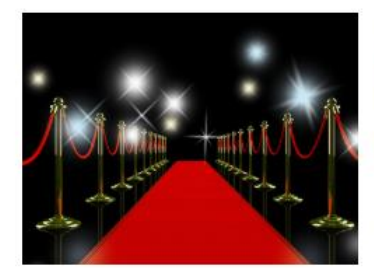

#### **前12.12.2017.**

Lorem ipsum dolor sit amet, consectetur adipiscing elit, sed do eiusmod tempor incididunt ut labore et **dolore magna aliq** / Duis aute irure dolor in reprehenderit in voluptate velit esse cillum dolore eu fugiat nulla pariatur cupidatat proident

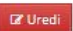

**D** Dodaj novu vijest

#### 前 01.12.2017.

<span id="page-37-0"></span>Lorem ipsum dolor sit amet, consectetur adipiscing elit, sed do eiusmod tempor incididunt ut labore et dolore magna aliq / Duis aute irure dolor in reprehenderit in voluptate velit esse cillum dolore eu fugiat nulla pariatur cupidatat proident

**IZ** Uredi

#### **Slika 10: ZGinfo - Predložak za prikaz vijesti**

#### **Predložak za detaljan prikaz vijesti**

Prethodni predložak nam je služio kako bi prikazao sve vijesti sa naslovima i skraćenim tekstom. Kada posjetitelja zainteresira neka vijest on tu vijest detaljno pregledava na ovim predlošcima za detaljan prizaz vijesti gdje može vidjeti njen cjelokupan sadržaj. Na detaljnoj stranici vijesti registrirani korisnik će imati mogućnost komentirati vijest. Ove stranice također imaju breadcrumb, no njega nećemo opet prikazati u kodu jer jednaka struktura na svim stranicama.

```
<div class="container">
   <div class="row">
     <div class="col-md-12">
       <a class='fadeInLeft' href=''><button type='button' class=
       'btn btn-danger'><a class='fadeInLeft' href=''> Uredi</a>
       <p class='datum-vijesti fadeInLeft'>10.10.2000.</p>
       <div class='omotac-slike-vijesti-detaljna fadeInLeft'>
         <a href='slike/slika1.jpg' data-fancybox=""><img src='slike/slika1.jpg'
         class='img-responsive detaljna-slika' alt='Naziv vijesti' /></a>
         <div class='overlay'>
           <div class='btn-procitaj-vise'></div>
         </div>
       </div></button></a>
     </div>
     <p class='detaljna-tekst fadeInRight'><b>Kratki tekst</b><br />
    Tekst vijesti</p>
  </div>
</div>
<div class="clear50"></div>
<div class="container">
<div class="row">
   <div class="col-md-12">
     <h3 class="fadeInLeft">Komentari:</h3>
   </div>
  <form id='komentiranje' method='post' action=''>
     <div class='col-md-12 fadeInLeft'>
       <textarea name='tekst_komentara' placeholder='Komentirajte ovu vijest...'
       class='form-control form-control-input' rows='4'>
       </textarea>
       <div class='info-greska'>Greška</div>
       <h3 class='info-obavijest'>Poruka</h3><input type='hidden' value='' name=
      'korisnik id' /> <input type='hidden' value='' name='datum' /> <input type=
      'hidden' value='' name='vrijeme' />
       <input class='btn btn-primary' style=
       'margin-top:20px; margin-bottom: 20px; float:right;' name='submit' type=
       'submit' value='Komentiraj' />
     </div>
  </form>
   <div class='col-md-12'>
     <p class='fadeInLeft'>Morate se prijaviti kako bi mogli komentirati vijesti
     <a class='btn btn-primary' href='prijava.php'> Prijavi se</a></p>
  </div>
  <div class='clear50'></div>
</div>
<div class='row'>
  <div class='fadeInLeft'>
```

```
 <div class='col-xs-3 col-sm-1'>
       <div class='thumbnail'><img class='img-responsive user-photo' src=
       'korisnici/korisnik.jpg' /></div>
     </div>
     <div class='col-xs-9 col-sm-11'>
       <div class='panel panel-default'>
         <div class='panel-heading'>
           <strong>Ime i prezime</strong> / <span class='text-muted'>
           10.10.2000.</span>
         </div>
         <div class='panel-body'>
           tekst
         </div>
       </div>
     </div>
   </div>
</div>
</div>
```
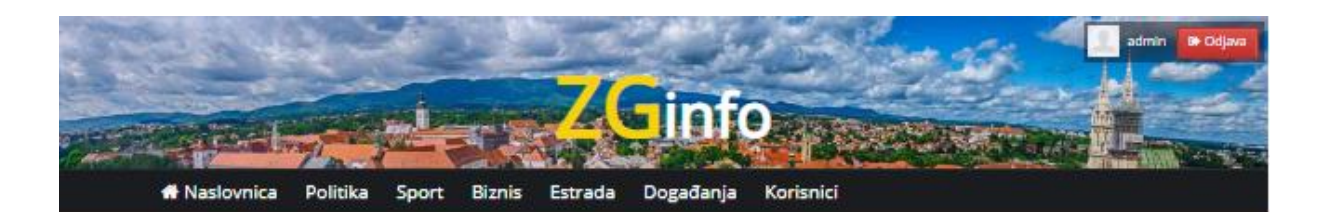

Lorem ipsum dolor sit amet, consectetur adipiscing elit, sed do eiusmod tempor incididunt ut labore et dolore magna aliq

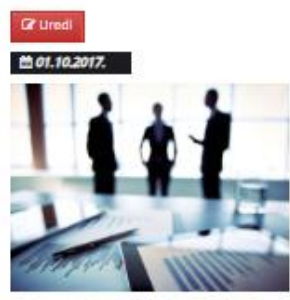

Duis aute irure dolor in reprehenderit in voluptate velit esse cillum dolore eu fugiat nulla pariatur cupidatat proident Sed ut perspiciatis unde omnis iste natus error sit voluptatem accusantium doloremque laudantium, totam rem aperiam, eaque ipsa quae ab illo inventore veritatis et quasi architecto beatae vitae dicta sunt explicabo. Nemo enim ipsam voluptatem quia voluptas sit aspernatur aut odit aut fugit, sed quia consequuntur magni dolores eos qui ratione voluptatem sequi nesciunt. Neque porro quisquam est, qui dolorem ipsum quia dolor sit amet, consectetur, adipisci velit, sed quia non numquam eius modi tempora incidunt ut labore et dolore magnam aliquam quaerat voluptatem. Ut enim ad minima veniam, quis nostrum exercitationem ullam corporis suscipit laboriosam, nisi ut aliquid ex ea commodi consequatur? Quis autem yel eum iure reprehenderit qui in ea voluptate velit esse quam nihil molestiae consequatur, vel illum qui dolorem eum fugiat quo voluptas nulla pariatur?

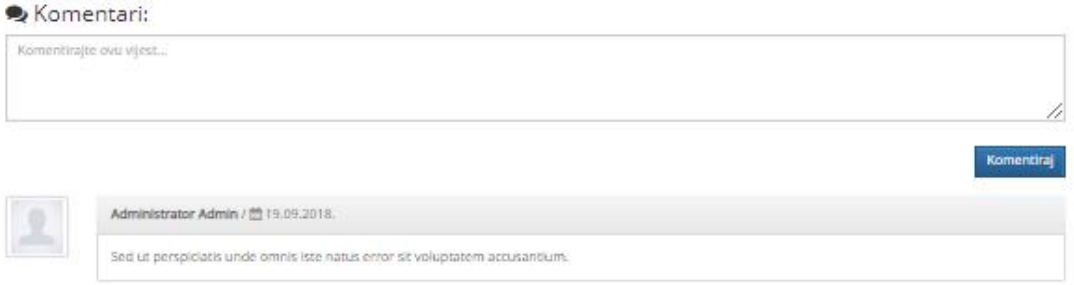

**Slika 11: ZGinfo - Detaljne stranice vijesti**

#### <span id="page-40-0"></span>**Predložak stranice korisnici**

Kako bi administrator stranice mogao uređivati stranicu razvijen je predložak za upravljanje korisnicima koji imaju pravo pristupa stranici. Na ovoj stranici administrator ima pristup svim informacijama svih registriranih korisnika. Novi Bootstrap element koji možemo zamijetiti ovdje je Bootstrap predefinirana tablica.

```
<div class="container">
<div class="row">
   <div class="col-md-12">
     <table class="table">
       <thead>
```

```
 <form id="filtrirajPrezime" method="post" action="">
     <tr style="background: #eee;">
       <td class="small-display-none"><label for=
       "filtriranjePrezime">Prezime:</label></td>
       <td><input class="form-control form-control-input" placeholder="Prezime"
       name="filtriranjePrezime" id="filtriranjePrezime" type="text" /></td>
       <td class="p-none"><input class="form-control btn-primary" style=
       "height: 50px;" name="filtriranje_prezime" type="submit" value=
       "Filtriraj" /></td>
    \langle/tr>
   </form>
   <form id="filtrirajTipKorisnika" method="post" action="">
     <tr style="background: #eee;">
       <td class="small-display-none"><label for="filtriranjeTipKorisnika">Tip
       korisnika:</label></td>
       <td><select class="form-control" style="padding-left: 15px;" name=
       "filtriranjeTipKorisnika" id="filtriranjeTipKorisnika">
         <option value="tip-nije-definiran" selected="selected">
           ----- Odaberite tip korisnika -----
         </option>
         <option value="Administrator">
           Administrator
         </option>
         <option value="Registrirani korisnik">
           Registrirani korisnik
         </option>
       </select></td>
       <td class="p-none"><input class="form-control btn-primary" style=
      "height: 50px;" name="filtriranje tip" type="submit" value=
       "Filtriraj" /></td>
     </tr>
     </form>
   </thead>
 </table><a class='btn btn-primary' style='margin-bottom: 20px;' href='' title=
'Prikaži sve korisnike'> Prikaži sve korisnike</a> <a class=
 'btn btn-primary' style='margin-bottom: 20px; float: right;' href='' title=
 'Dodaj novog korisnika'> Dodaj novog korisnika</a>
 <div class='info-greska'>
  Greška
 </div>
 <div class="table-responsive">
   <table class="table">
     <thead>
       <tr>
         <td colspan="9" class="info-korisniku">
           <h4>Svi korisnici</h4>
         </td>
      \langle/tr>
      \times<td></td>
        <td><br/>b>ID</b></td>
        <td><br />b>Ime</b></td>
        <td><br />
Prezime</b></td>
        <td><bb>Korisničko ime</b></td>
        <td><bb>lozinka</b></td>
        <td><br />
ktd><br />
E-mail</b></td>
        <td><b>Tip</b></td>
        <td><bb>Status</b></td>
```

```
<td><bb>Opcije</b></td>
           \langle/tr>
          </thead>
          <tbody>
            <tr>
              <td style='text-align: center;'><img style='height: 50px; width: 
auto;'
              src='slike/slika1.jpg' /></td>
              <td>ID</td>
              <td>Ime</td>
              <td>Prezime</td>
              <td>Kor_ime</td>
              <td>Lozinka</td>
              <td>Email</td>
              <td>Tip</td>
              <td>Aktivan</td>
             <td><a class='btn btn-danger btn-xs' href=''>Obri&scaron;i</a> <a
class=
              'btn btn-primary btn-xs' href='' title='Uredi korisnika'> 
Uredi</a></td>
           \langle/tr>
         </tbody>
       </table>
     </div>
   </div>
</div>
</div>
```
Izuzev navedenih predložaka, postoje još neki. Ostali predlošci služe za editiranje vijesti i korisnika od strane administratora. Također imamo predložak za prijavu i registraciju korisnika i predložak za javljanje greške prava pristupa korisnicima koji imaju zabranjen pristup od strane administratora.

### <span id="page-42-0"></span>**8.4.3. Integracija grafičkog sučelja sa bazom podataka i funkcionalnost**

Imamo izrađene sve predloške za izgled i bazu podataka, te je sad to potrebno povezati u jednu funkcionalnu cjelinu pomoću PHP-a. Fokus ovog rada nije na funkcionalnosti već na izradi prednjeg dijela stranice pomoću Bootstrap-a. Uzevši to u obzir dalje ćemo prikazati samo povezanost stranice sa bazom i neke osnovne funkcionalnosti.

Spajanje na bazu je omogućeno u skripti baza.php koja spaja našu stranicu na bazu te time omogućuje pristup bazi, ispis, upis i pregledavanje podataka.

```
<?php
      function spojiSeNaBazu(){
             $posluzitelj = "localhost";
             $port = 3306;$korime = "root";
             $lozinka = "";
             $baza = "zg_info_denis_hmorinski";
             $znakovi = "utf8";
             $veza = mysqli_connect($posluzitelj,$korime,$lozinka);
             if(!$veza)
```

```
{
                    echo "Problem kod spajanja na bazu!" . mysql error();
                    exit();
             }
             mysqli_select_db($veza, $baza);
             if(!mysqli_select_db($veza, $baza)){
                    echo "Problem kod selektiranja baze podataka!" . 
mysqli_error();
             }
             mysqli_set_charset($veza, "utf8");
             if(!mysqli_set_charset($veza, "utf8")){
                    echo "Problem kod postavljanja znakova! " . mysql_error();
                    exit;
             }
             return $veza;
      }
      function izvrsiUpit($upit){
             global $veza;
             $rezultat = mysqli_query($veza, $upit);
             return $rezultat;
      }
      function izvrsiUpit2($upit2){
             global $veza;
             $rezultat2 = mysqli_query($veza, $upit2);
             return $rezultat2;
      }
      function zatvoriVezuNaBazu($veza){
             mysqli_close($veza);
      }
?>
```
Nakon uspješnog spajanja na bazu može se započeti sa fazom programiranja funkcionalnosti i prikazivanjem sadržaja iz baze na prednjem dijelu web stranice. Kad se korisnik prijavi na stranicu potrebno je znati da se on prijavio kako bi znali koja prava on ima na stranici. Tome služi sesija koja je definirana na početku svake skripte. Isto tako unutar svake skripte pozivamo skriptu baza.php kako bi se mogli spojiti na bazu te koristiti tamo definiranu funkciju za upite na bazu.

```
<?php
session_start();
include_once("baza.php");
error reporting( error reporting() & ~\simE NOTICE);
$veza = spojiSeNaBazu();
?>
```
Dobra je praksa web programiranja odvajanje elemenata koji su jednaki na više predložaka. Kako mi imamo uvijek isto zaglavlje i podnožje, odluka je da se to razdvoji u zasebne skripte meni.php i podnozje.php koje ćemo putem PHP-a pozvati. Ukoliko nešto moramo mijenjati u navedenim elementima, sad je to potrebno učiniti samo na jednom mjestu.

```
<header>
     <?php include("meni.php"); ?>
</header>
```

```
--- tijelo stranice---
```

```
<?php include("podnozje.php"); ?>
```
Nadalje možemo vidjeti kako je riješena funkcionalnost na razini predloška za prikaz vijesti.

Provjerava se tip korisnika te se prema pravima prikazuju/sakrivaju elementi. Radi se upit u bazu, te ispis rezultata upita. Sve to je integrirano u prethodno kreirani predložak. Na izgled smo nadogradili funkcionalnost.

```
<div class="container">
<?php
if (isset($_SESSION["tip_id"]) AND $_SESSION["tip_id"] == 0){
      echo "<div class='row'><div class='col-md-12'><a href='editiranje-
vijesti.php?vijest id='' class='fadeInRight'><button type='button' class='btn btn-
primary pull-right'><i class='fa fa-plus-square'></i> Dodaj novu
vijest</button></a></div></div><div class='clear20'></div>";
}
$upit=mysqli_query($veza, "select * FROM vijest WHERE vrsta_id = 1 ORDER BY datum 
DESC") or die(mysql error());
while($red=mysqli_fetch_array($upit))
{
$pretvori datum ddmmgggg = date('d.m.Y.',strtotime($red["datum"]));
   echo "<div class='row'>";
      if (!empty($red["slika"])){
             echo "
             <div class='col-md-4 col-sm-4 col-xs-12'>
                   <div class='omotac-slike-vijesti fadeInLeft'>
                   <a href='vijest-
politika.php?vijest_id=".$red["vijest_id"]."'><img src='".$red["slika"]."' 
alt='".$red["naziv"]."' class='img-responsive slika-vijesti' />
                          <div class='overlay'>
                               <div class='btn-procitaj-vise'>Pročitaj više</div>
                          </div>
                   </a>
                   </div>
             </div>
             <div class='col-md-8 col-sm-8 col-xs-12'>";
      } else {
      echo "
             <div class='col-xs-12'>";
      }
      echo "<div class='okvir-novosti fadeInRight'>
                          <p class='datum-vijesti'><i class='fa fa-calendar'></i> 
".$pretvori_datum_ddmmgggg."</p>
                          <h2 class=''><a href='vijest-
politika.php?vijest_id=".$red["vijest_id"]."'>".$red["naziv"]." <span
```

```
class='crta'>/</span> <span 
class='tekst'>".$red["kratki_tekst"]."</span></a></h2>";
                          if (isset($_SESSION["tip_id"]) AND $_SESSION["tip_id"] 
== 0) {
                                 echo "<a href='editiranje-
vijesti.php?vijest_id={$red["vijest_id"]}'><button type='button' class='btn btn-
danger pull-right'><i class='fa fa-edit'></i> Uredi</button></a>";
                          }
                    echo "</div>
             </div>
      </div>
      <hr>
      ";
}
?>
</div>
```
Osnova PHP-a je da poveže bazu sa prednjim dijelom stranice, a dodatna vrijednost web stranice su njene funkcionalnosti. Administrator može editirati sadržaj unutar phpMyAdmina, no isto je programirano i omogućeno na prednjem dijelu stranice. To omogućava administratoru da sve radi na prednjem dijelu stranice. Neke od funkcionalnosti na stranici su editiranje, brisanje i dodavanje vijesti i korisnika, komentiranje vijesti i na naslovnoj stranici prikaz najčitanijih i najnovijih vijesti.

Prilikom editiranja vijesti i korisnika putem forme se prikazuju podaci prema ID-u. Pritisak gumba "Spremi" prosljeđuje podatke iz forme i ID programu na predlošku. Program prema ID-u radi upite u bazu. Na stranici postoji validacija koja provjerava ispravnost unosa podataka, te vraća greške ukoliko je potrebno. Ukoliko grešaka nema tad program odlučuje treba li ažurirati zapis ili unijeti novi, te isto izvršava. Nadalje možemo vidjeti primjer kako je isto napravljeno na predlošku za editiranje vijesti.

```
<?php
session start();
if (!isset($ SESSION["korisnik id"]) OR $ SESSION["tip id"] != 0){
      header('Location: index.php');
}
include once("baza.php");
error reporting( error reporting() & ~\simE NOTICE);
$veza = spojiSeNaBazu();
$id update vijest = $ GET["vijest id"];
if(isset($_POST["submit"])){
      $naziv = $_POST["naziv"];
      $vrsta id = $ POST["vrsta id"];
      $kratki tekst = $POST['kratki tekst"];
      $tekst = $POST['tekst"];$slika = $_POST["slika"];
      $datum = $_POST["datum"];
      $greska_naziv = "";
```

```
$greska_kategorija = "";
       $greska_datum = "";
       $greska_slika = "";
       if(!isset($naziv) || empty($naziv)){
               $greska_naziv = "Unesite naslov vijesti!<br>";
       }
       if(!isset($vrsta_id) || empty($vrsta_id)){
               $greska_kategorija = "Odaberite kategoriju vijesti!<br>";
       }
       if(!isset($datum) || empty($datum)){
               $greska_datum = "Datum nije ispravan!<br>";
       }
       if(!isset({$ FILES['slika']) || $ FILES['slika']['error'] ==UPLOAD_ERR_NO_FILE){
               if (isset($_GET['vijest_id']) AND !empty($_GET['vijest_id'])){
                      $upit = "SELECT * FROM vijest WHERE vijest_id 
=".$id_update_vijest;
                      $rezultat = izvrsiUpit($upit);
                      while($red = mysqli_fetch_array($rezultat)){
                             $slika = $red["slika"];
                      }
               }
       }else{
               $file name = $ FILES['slika']['name'];$file_size = $_FILES['slika']['size'];
              $file_tmp = $_FILES['slika']['tmp_name'];
              \frac{1}{2}<br>\frac{1}{2} \frac{1}{2} \frac{1}{2} \frac{1}{2} \frac{1}{2} \frac{1}{2} \frac{1}{2} \frac{1}{2} \frac{1}{2} \frac{1}{2} \frac{1}{2} \frac{1}{2} \frac{1}{2} \frac{1}{2} \frac{1}{2} \frac{1}{2} \frac{1}{2} \frac{1}{2} \frac{1}{2} \frac{1}{2} \frac{1}{2} $file_ext = strtolower(end(explode('.',$_FILES['slika']['name'])));
               $expensions= array("jpeg","jpg","png");
               if(in array($file ext,$expensions)=== false){
                      $greska_slika = "Format slike nije dozvoljen, molim učitajte 
JPG ili PNG format.<br/>>";
               }
               if($file size > 2097152) {
                      $greska slika = "Veličina slike mora biti manja od 2 MB.<br/>kbr/>";
               }
               if(empty($greska_slika)==true) {
                      move uploaded file($file tmp,"slike/".$file name);
                      $slika = "slike/".$file_name;
               }
       }
       if(empty($greska_slika) AND empty($greska_datum) AND 
empty($greska_kategorija) AND empty($greska_naziv)){
               if (!empty($id_update_vijest)){
                      $poruka = "Uspješno ste ažurirali vijest";
                      $upit = "UPDATE vijest SET vrsta_id=".$vrsta_id.", 
datum=".$datum.", naziv='".$naziv."', kratki_tekst='".$kratki_tekst."', 
tekst='".$tekst."', slika='".$slika."' WHERE vijest_id = ".$id_update_vijest;
                      izvrsiUpit($upit);
               } else {
                      $poruka = "Uspješno ste dodali novu vijest";
                      $upit = "INSERT INTO vijest (vrsta_id, datum, naziv, 
kratki_tekst, tekst, slika) VALUES ('".$vrsta_id."', '".$datum."', '".$naziv."', 
'".$kratki_tekst."', '".$tekst."', '".$slika."')";
                      izvrsiUpit($upit);
               }
       }
}
```

```
if(isset($_GET["vijest_id"]) AND !empty($_GET["vijest_id"])){
      \frac{2}{3}upit = "SELECT * FROM vijest WHERE vijest id = ".$id update vijest;
      $rezultat = izvrsiUpit($upit);
      $rezultat_ispis = mysqli_fetch_array($rezultat);
}
$upit = "SELECT * FROM vrsta";
$vrsta = izvrsiUpit($upit);
?>
```
### <span id="page-47-0"></span>**8.5. Testiranje i ispravljanje grešaka**

Kako bi bili sigurni u ispravnost funkcionalnosti web stranice potrebno je istu testirati. Glavno testiranje je urađeno na više načina. Alfa testiranje je testiranje prilikom programiranja. Prati se prednji dio stranice kako bi se vidjeli da li je ostvarena željena funkcionalnost, ukoliko nije tada se pomoću inspector-a (provjere) u pregledniku provjerava stranica i traži greška. Ukoliko to ne daje rezultata tada je potrebno primijeniti različite metode poput ispisivanja rezultata i upitnih varijabli na samoj stranici kako bi se uvidjela greška. Drugi pristup je Beta testiranje. Beta testiranje je testiranje stranice od strane potencijalnog posjetitelja, odabrani korisnik je testirao cijelu stranicu i njene funkcionalnosti nakon čega dolazi sa popisom grešaka koje je potrebno ispraviti. Responzivnost je testirana na nekim online test stranicama poput [http://ami.responsivedesign.is/,](http://ami.responsivedesign.is/)

[http://www.responsinator.com](http://www.responsinator.com/) i [http://quirktools.com/screenfly/.](http://quirktools.com/screenfly/) U sljedećoj tablici možemo vidjeti neke od problema pronađenih prilikom testiranja.

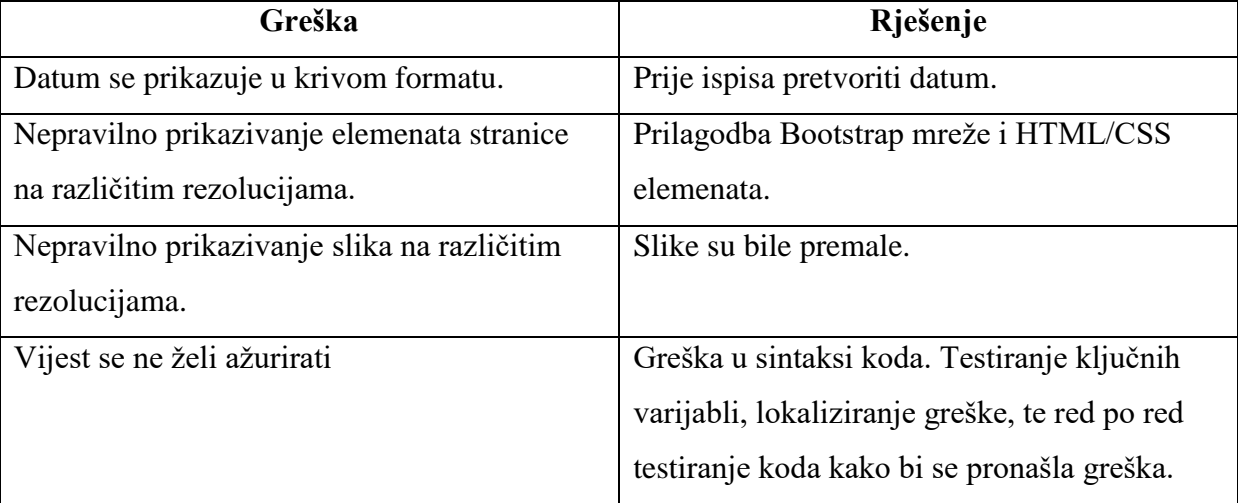

# **9. Zaključak**

<span id="page-48-0"></span>Bootstrap okvir osigurava sve HTML5 potrebne komponente za razvoj jednostavnijeg i bržeg interaktivnog dizajna web stranica sa CSS stilovima koji su predefinirani čime web stranica odmah postaje prilično stilizirana. Također imamo JavaScript funkcionalnost za ponašanje web stranica. Budući da većina modernih web preglednika podržava HTML5 i CSS, Bootstrap posjeduje značajnu prednost u odnosu na svoje konkurente u pogledu implementacije i testiranja. Trenutačno se upotreba mobilnih uređaja i tableta povećava u usporedbi sa upotrebom stolnih račuala. Prema tome postoje razne veličine zaslona za ove moderne uređaje koji dolaze u raznim varijantama na tržištu.

Još jedna velika prednost Bootstrap-a je podrška mobilnom sustavu u pogledu sustava mreže za prikaz stranice. To jamči odličnu preglednost na različitim uređajima i rezolucijama čime se postiže veliko zadovoljstvo posjetitelja stranica i time vrijednost samom vlasniku web stranice. Bootstrap je jako fleksibilan, te se može mijenjati i utjecati na njega kroz CSS. Bootstrap također nudi mnogo predložaka za jednostavnije pokretanje web stranica i mnogo dodataka, a metode implementacije komponenti i jQuery kodovi se mogu pronaći u dokumentaciji na službenoj web stranici Bootstrap-a.

Bootstrap podržava različite platforme i web preglednike u usporedbi sa ostalim CSS okvirima za razvoj web stranica, što mu omogućuje dodatnu prednost. Zbog toga postaje sve popularniji i poznat među web dizajnerima i programerima, što također olakšava programerima snalaženje na vlastitim i tuđim stranicama.

## **10. Literatura**

- <span id="page-49-0"></span>1. Otto M., Bootstrap, 2017., <http://getbootstrap.com/> (pristup 24. kolovoza 2017.)
- 2. Otto M., Geting started, 2017.,<https://getbootstrap.com/docs/3.3/getting-started/> (pristup 29. Kolovoza 2017.)
- 3. Jake Spurlock, Bootstrap: Responsive Web Development, Siječanj 2013., [https://books.google.hr/books?id=lTZLv9sKhUwC&printsec=frontcover&hl=hr&source=](https://books.google.hr/books?id=lTZLv9sKhUwC&printsec=frontcover&hl=hr&source=gbs_ge_summary_r&cad=0#v=onepage&q&f=false) [gbs\\_ge\\_summary\\_r&cad=0#v=onepage&q&f=false](https://books.google.hr/books?id=lTZLv9sKhUwC&printsec=frontcover&hl=hr&source=gbs_ge_summary_r&cad=0#v=onepage&q&f=false) (pristup 31.08.2017.)
- 4. Bootstrap Buttons, [https://www.w3schools.com/bootstrap/bootstrap\\_buttons.asp](https://www.w3schools.com/bootstrap/bootstrap_buttons.asp) (Pristup: 4. Rujna 2017.)
- 5. Bootstrap Form Inputs, [https://www.w3schools.com/bootstrap/bootstrap\\_forms\\_inputs.asp](https://www.w3schools.com/bootstrap/bootstrap_forms_inputs.asp) (Pristup: 5. Rujna 2017.)
- 6. Bootstrap Navigation Bar, [https://www.w3schools.com/bootstrap/bootstrap\\_navbar.asp](https://www.w3schools.com/bootstrap/bootstrap_navbar.asp) (Pristup 5. Rujna 2017.)
- 7. Otto M., Modal, 2017., https://getbootstrap.com/docs/4.0/components/modal/ (Pristup: 5. Rujna 2017.)
- 8. Glyphicons, [https://www.w3schools.com/bootstrap/bootstrap\\_ref\\_comp\\_glyphs.asp](https://www.w3schools.com/bootstrap/bootstrap_ref_comp_glyphs.asp) (Pristup: 5. Rujna 2017.)
- 9. Bootstrap Carousel Plugin, [https://www.w3schools.com/bootstrap/bootstrap\\_carousel.asp](https://www.w3schools.com/bootstrap/bootstrap_carousel.asp) (Pristup: 5 Rujna 2017.)
- 10. Otto M., JavaScript, 2017.,<https://getbootstrap.com/docs/3.3/javascript/> (Pristup: 5. Rujna 2017.)
- 11. Font Awesome,<http://fontawesome.io/> (Pristup: 05. Rujna 2017.)
- 12. David Cochran, Twitter Bootstrap Web Development How-To, 2012., [https://books.google.de/books?hl=hr&lr=&id=7LjFN1wXH8QC&oi=fnd&pg=PT5&dq=t](https://books.google.de/books?hl=hr&lr=&id=7LjFN1wXH8QC&oi=fnd&pg=PT5&dq=twitter+bootstrap&ots=1BesLMVzD8&sig=1ucaj-iq7NerffQ33R-jGjZftqE&redir_esc=y#v=onepage&q=twitter%20bootstrap&f=false) [witter+bootstrap&ots=1BesLMVzD8&sig=1ucaj-iq7NerffQ33R](https://books.google.de/books?hl=hr&lr=&id=7LjFN1wXH8QC&oi=fnd&pg=PT5&dq=twitter+bootstrap&ots=1BesLMVzD8&sig=1ucaj-iq7NerffQ33R-jGjZftqE&redir_esc=y#v=onepage&q=twitter%20bootstrap&f=false)[jGjZftqE&redir\\_esc=y#v=onepage&q=twitter%20bootstrap&f=false](https://books.google.de/books?hl=hr&lr=&id=7LjFN1wXH8QC&oi=fnd&pg=PT5&dq=twitter+bootstrap&ots=1BesLMVzD8&sig=1ucaj-iq7NerffQ33R-jGjZftqE&redir_esc=y#v=onepage&q=twitter%20bootstrap&f=false) (Pristup: 15. Kolovoza 2018.)
- 13. Stephen Radford, Learning Web Development with Bootstrap and AngularJS, 2015., [https://books.google.de/books?hl=hr&lr=&id=DaO\\_CQAAQBAJ&oi=fnd&pg=PP1&dq=](https://books.google.de/books?hl=hr&lr=&id=DaO_CQAAQBAJ&oi=fnd&pg=PP1&dq=twitter+bootstrap+web+development&ots=_Nu8KZHi8D&sig=GNNXXJ4_RqhL7BMlnjrAbrXxfeM&redir_esc=y#v=onepage&q&f=false) [twitter+bootstrap+web+development&ots=\\_Nu8KZHi8D&sig=GNNXXJ4\\_RqhL7BMlnj](https://books.google.de/books?hl=hr&lr=&id=DaO_CQAAQBAJ&oi=fnd&pg=PP1&dq=twitter+bootstrap+web+development&ots=_Nu8KZHi8D&sig=GNNXXJ4_RqhL7BMlnjrAbrXxfeM&redir_esc=y#v=onepage&q&f=false) [rAbrXxfeM&redir\\_esc=y#v=onepage&q&f=false](https://books.google.de/books?hl=hr&lr=&id=DaO_CQAAQBAJ&oi=fnd&pg=PP1&dq=twitter+bootstrap+web+development&ots=_Nu8KZHi8D&sig=GNNXXJ4_RqhL7BMlnjrAbrXxfeM&redir_esc=y#v=onepage&q&f=false) (Pristup: 11. Kolovoza 2018.)

# 11. Sadržaj slika

<span id="page-50-0"></span>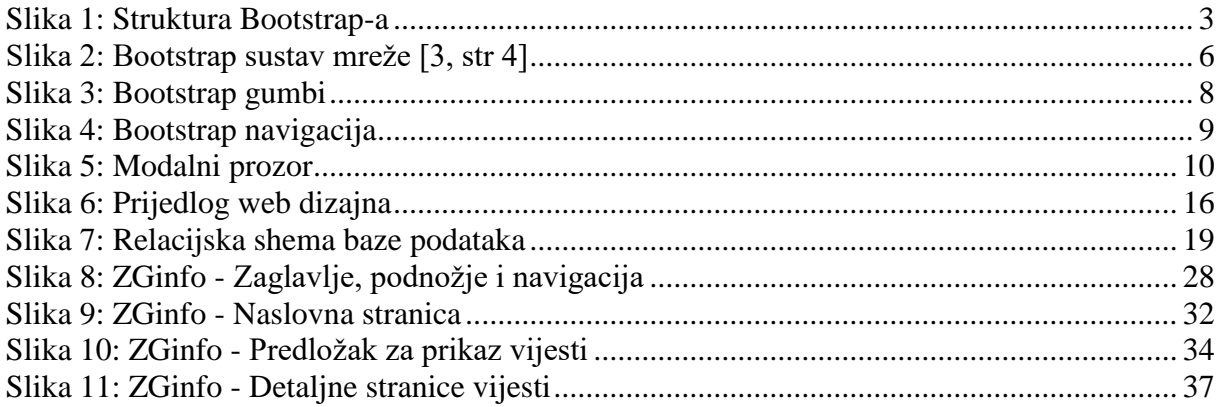